$Toq.68$  $F \mathcal{IC}$   $\omega$  $\sqrt{2}$ 

### ESCUELA SUPERIOR POLITÉCNICA DEL LITORAL

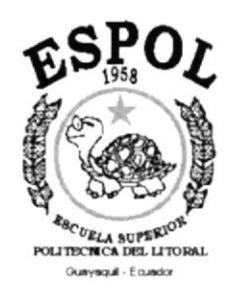

### PROGRAMA DE TECONOLOGÍA EN COMPUTACIÓN

## **TESIS DE GRADO** PREVIO A LA OBTENCIÓN DEL TÍTULO DE:

#### "ANALISTA DE SOPORTE DE MICROCOMPUTADORES"

#### TEMA: "PÁGINAS WEB EMPRESA YOVERI S.A."

### **MANUAL DE USUARIO**

#### **AUTORES:**

### **VERÓNICA ADRIANA FREIRE AVILES** DANNY LENÍN TORRES CAMPOS

### DIRECTOR: LCDA. MARJORIE ESPINOZA. AÑO 2001

#### AGRADECIMIENTO

Agradezco a Dios a nuestros padres por que siempre han estado con nosotros y nos han apoyado en todas nuestros sueños y nuestras metas logradas.

### DEDICATORIA

Con cariño a nuestros padres y demás personas que nos dieron su apoyo.

### DECLARACIÓN EXPRESA

La responsabilidad de los hechos, ideas y doctrinas expuestas en ésta Tesis de Grado, nos corresponden exclusivamente; y el patrimonio intelectual de la misma a PROTCOM ( PROGRAMA DE TECNOLOGiA EN COMPUTACIÓN dE IA ESCUELA SUPERIOR POLITÉCNICA DEL LITORAL).

Reglamento de Exámenes y Títulos Profesionales de la ESPOL.

### FIRMA DE LOS AUTORES DE LA TESIS

Srta. Verónica Adriana Freire Avilés

Sr. Danny Lenín Torres Campos

### FIRMA DEL DIRECTOR DE TESIS

afor Lsi. Marjorie Espinoza

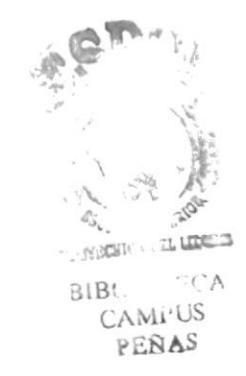

### **TABLA DE CONTENIDO**

### **CAPÍTULO I**

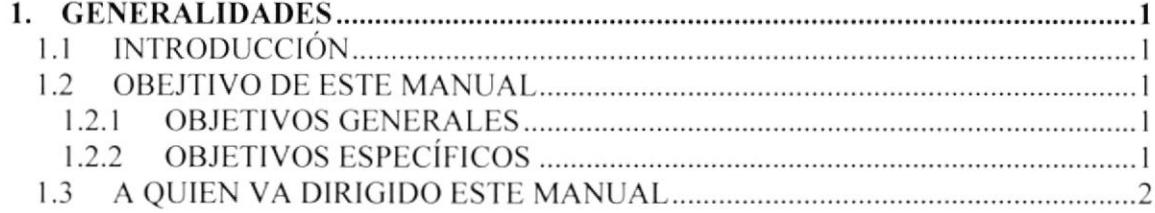

### **CAPÍTULO II**

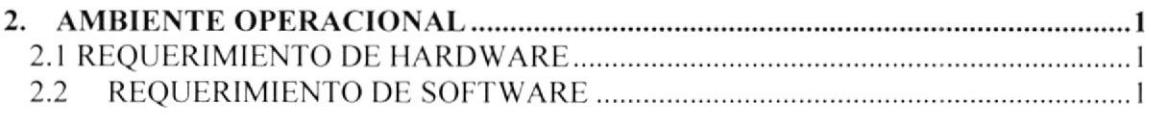

### **CAPÍTULO III**

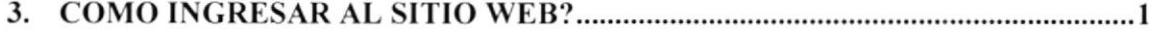

### **CAPÍTULO IV**

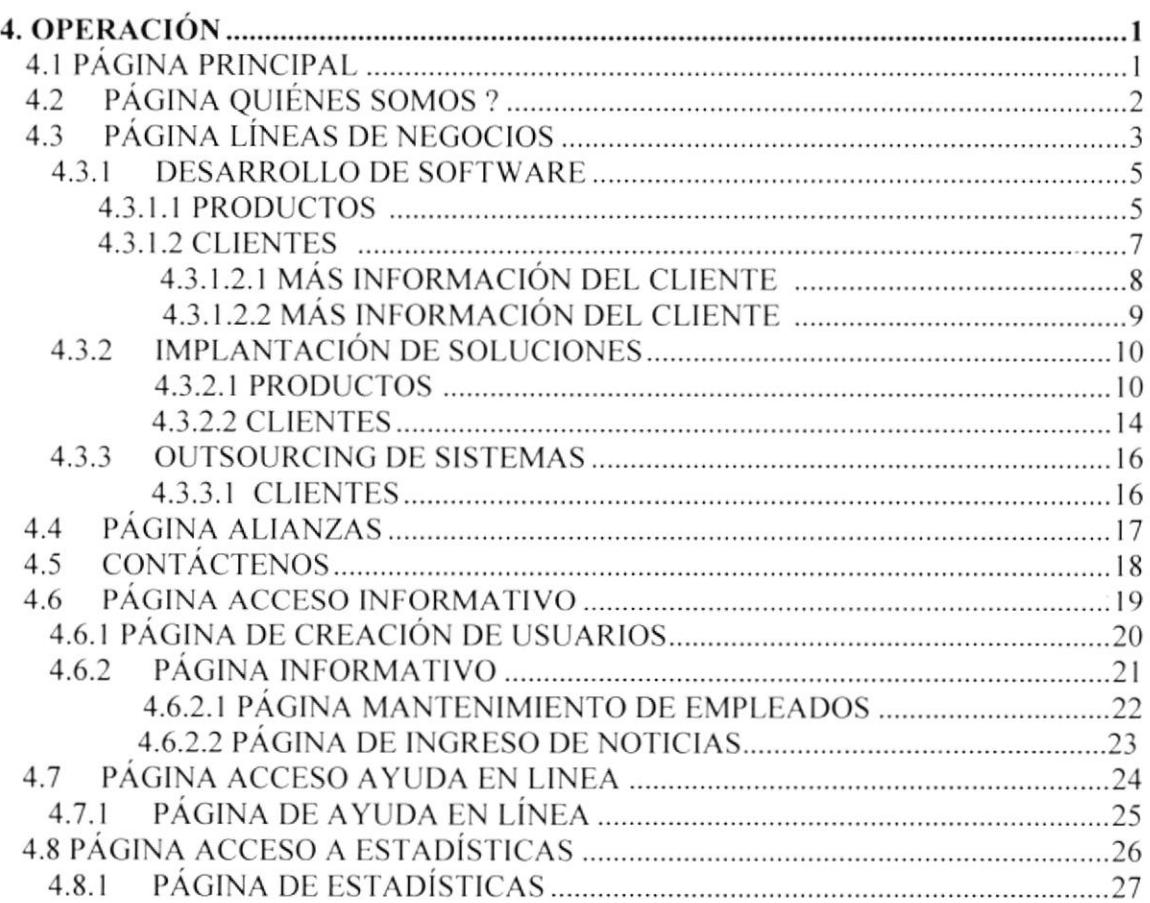

# CAPÍTULO I

## GENERALIDADES

## 1. GENERALIDADES

#### I.I INTRODUCCION

Este manual contiene toda la información de cómo operar un Sitio Web, además indica también todo su funcionamiento. Nos ayuda a identificar todos los usuarios que pueden utilizar el Sitio Web y cuales son los conocimientos mínimos que deben tener para poder tener una comprensión exitosa de cada una de las funciones del mismo, así como informarse en su totalidad de toda la información que el Sitio Web desee trasmitir al usuario.

Cabe indicar que es de mucha importancia leer este manual antes y/o durante la navegación del Sitio Web. ya que lo guiara paso a paso en el manejo de todas sus funciones y le facilitara la navegación en el mismo.

#### 1.2 OBJETIVO DE ESTE MANUAL

Este manual ha sido diseñado con los siguientes objetivos:

#### 1.2.1 OBJETIVOS GENERALES

- $\triangleright$  Guiar al usuario para utilizar el sitio web de la compañía Yoveri S.A.
- $\triangleright$  Ayudar al usuario a manejar Internet para facilitar la navegación en el sitio.
- $\triangleright$  Conocer detalladamente el sitio web con todas sus características.

#### 1.2.2 OBJETIVOS ESPECÍFICOS

- $\geq$  Comprender los requerimientos para que el sitio funcione correctamente.
- $\triangleright$  Guiar al usuario a manejar cada una de las opciones del sitio web.
- $\triangleright$  Brindar información de todo lo referente a la compañía Yoveri S.A.

### 1.3 A QUIEN VA DIRIGIDO ÉSTE MANUAL

Este manual ha sido diseñado para facilitar al usuario el manejo del sitio web de una manera más fácil y eficiente.

Entre las personas a las que va dirigido este manual se encuentran:

- $\triangleright$  Personas con poco conocimiento en computación
- > Empresas con empleados que no tengan conocimiento en páginas web.
- > Todo el personal de Yoveri.

# **CAPÍTULO II**

## **AMBIENTE OPERACIONAL**

### 2. AMBIENTE OPERACIONAL

#### 2.1 REQUERIMIENTO DE HARDWARE

El hardware mínimo para que el sitio web funcione corectamente es el siguiente

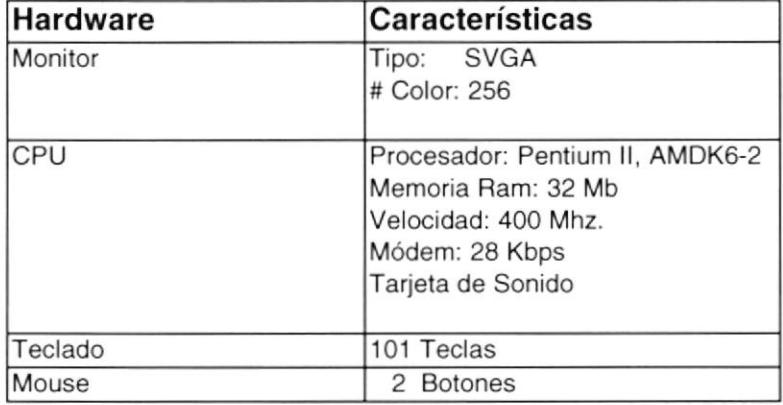

#### 2.2 REQUERIMIENTO DE SOFTWARE

El software mínimo para que el sitio web funcione correctamente es el siguiente:

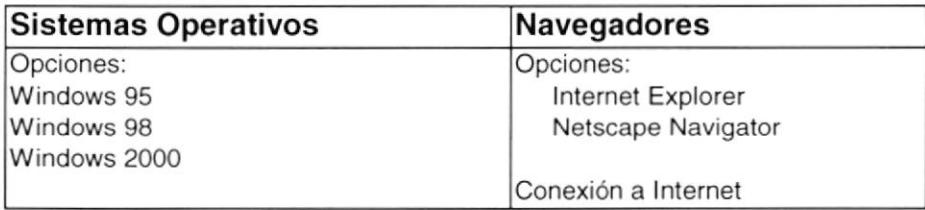

# CAPÍTULO III

## ¿CÓMO INGRESAR AL SITIO WEB?

### 3. ¿CÓMO INGRESAR AL SITIO WEB?

Para poder ingresar al sitio web de la Compañía Yoveri S.A. es necesario tener en cuenta lo siguientes pasos:

- 1. Encender la Computadora.
- 2. Luego que el computador este encendido aparecerá la pantalla principal del sistema operativo que este usando que este usando, en donde encontrara un icono con el navegador que este utilizando ya sea Internet Explorer o Netscape Navigator, etc.

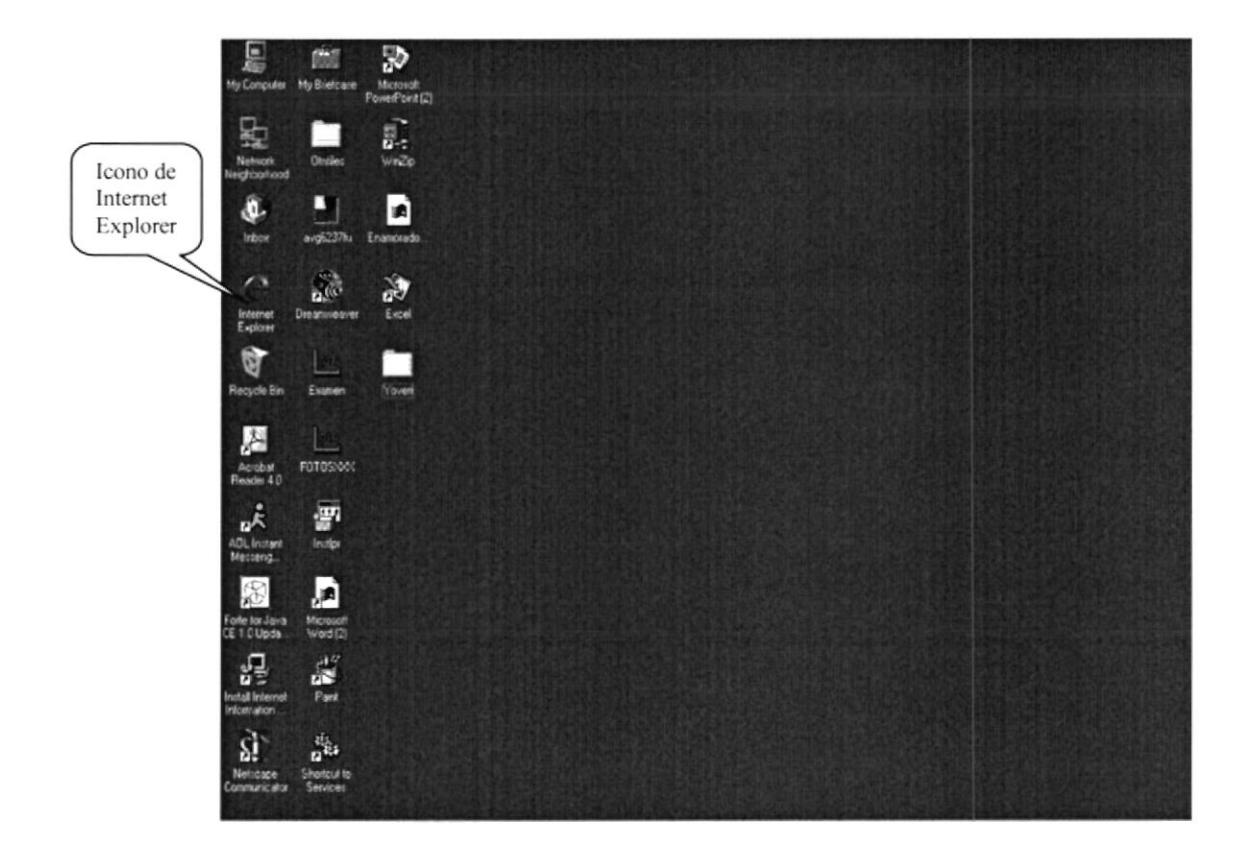

Figura 2.1 Pantalla Inicial de Windows

3. A continuación después de haber dado doble click en el icono de Internet Explorer o del browser que este utilizando, usted se ubicara en la barra de direcciones de dicho browser donde escribirá la siguiente dirección: www.yoveri.com

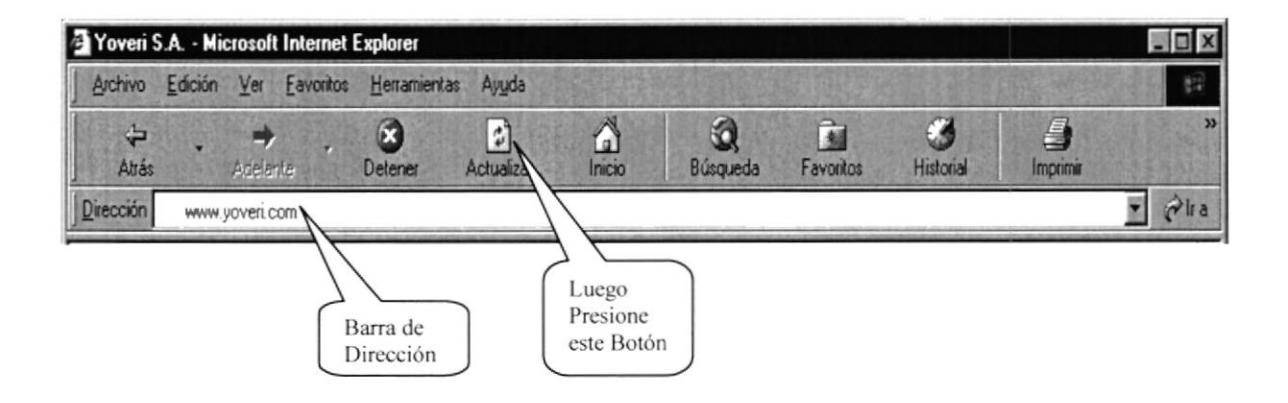

Figura 3.1 Barra de Direcciones del Browser

4. Luego de haber digitado en la barra de direcciones la palabra www.yoveri.com aparecerá la página default del sitio web de Yoveri S.A.

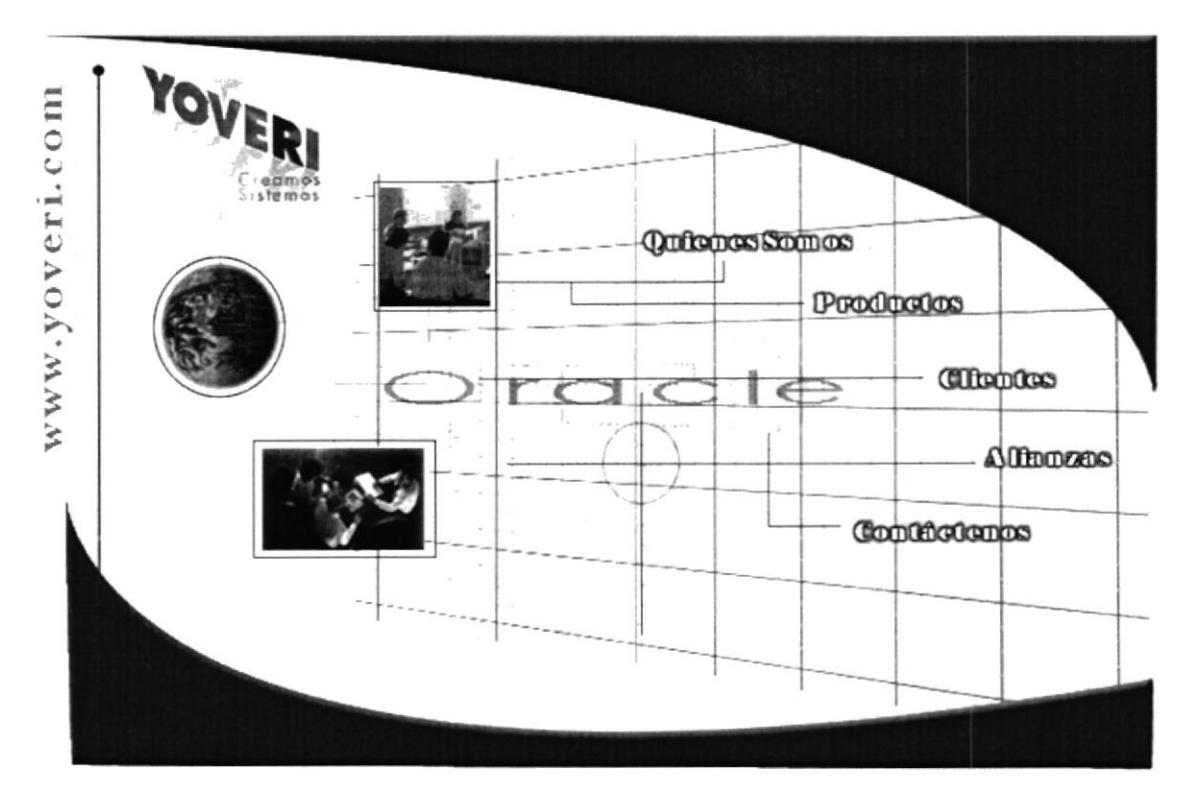

mpañía Yoverí S.A., expertos en Oracle.

USTED ES EL VISITANTE # 96

Informativo Ayuda en Linea Estadísticas

Figura 4.1 Página Principal (default) del Sitio Web

## **CAPÍTULO IV**

## **OPERACIÓN**

IS (AM. 5)  $\mathbf{v}_{\mathrm{c},i}$  $\sim 10^{38}$  ,  $\omega$  $\mathcal{L}^{(1)}$  $\lambda$  $BIBL$  $CAN<sub>1</sub>$ PENAS

## 4. OPERACIÓN

### **4.1 PÁGINA PRINCIPAL**

Después que el usuario haya digitado en la barra de direcciones la dirección del sitio web Yoveri (www.yoveri.com) aparecerá la siguiente pagina principal, que es la pagina de presentación del sitio web Yoveri.

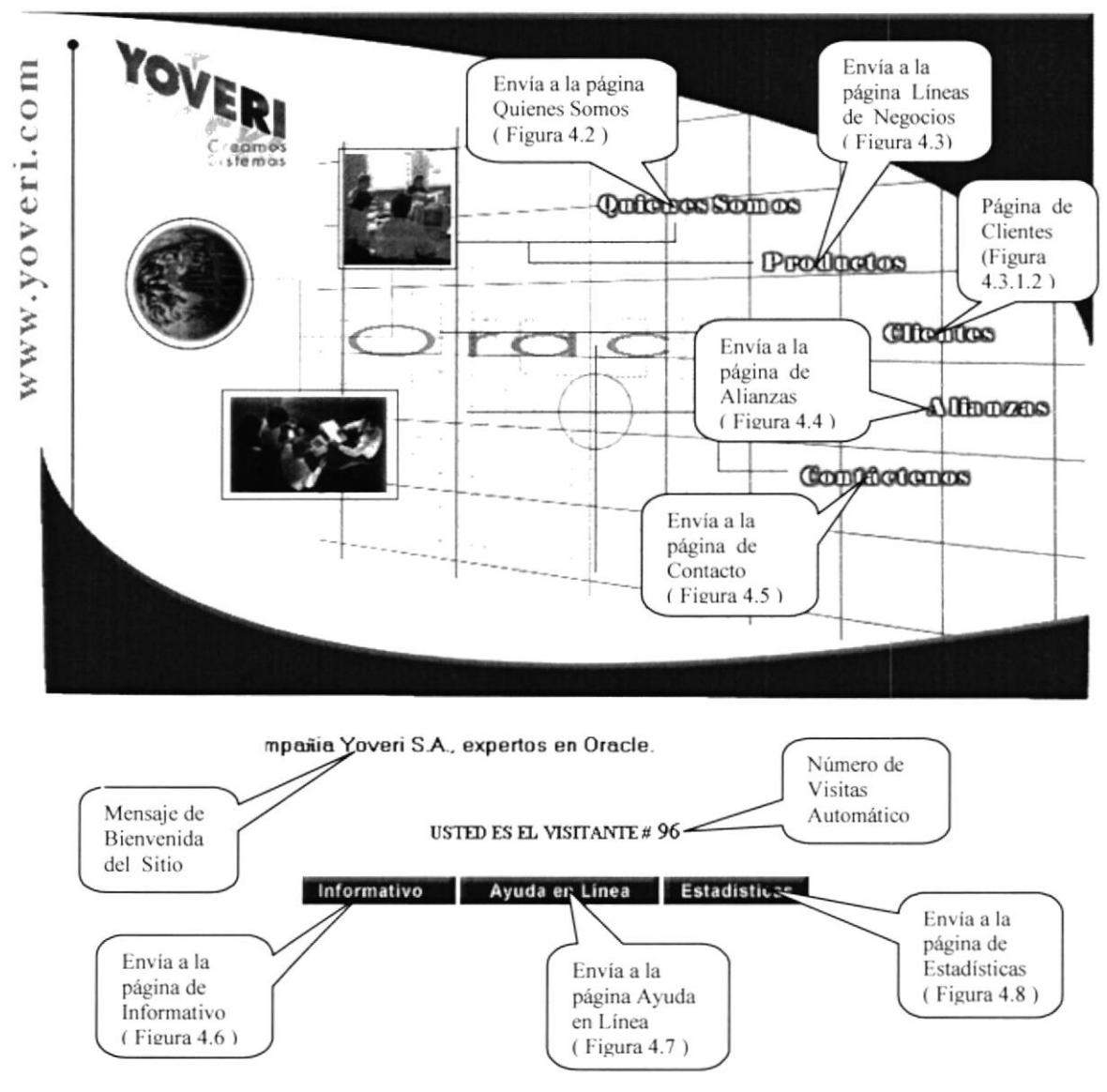

Figura 4.1 Página Principal del Sitio Web

### 4.2 PÁGINA QUIENES SOMOS?

En esta página encontrara información acerca de la compañía Yoveri, de cómo y cuando se inicio y cuales son sus objetivos para con el cliente.

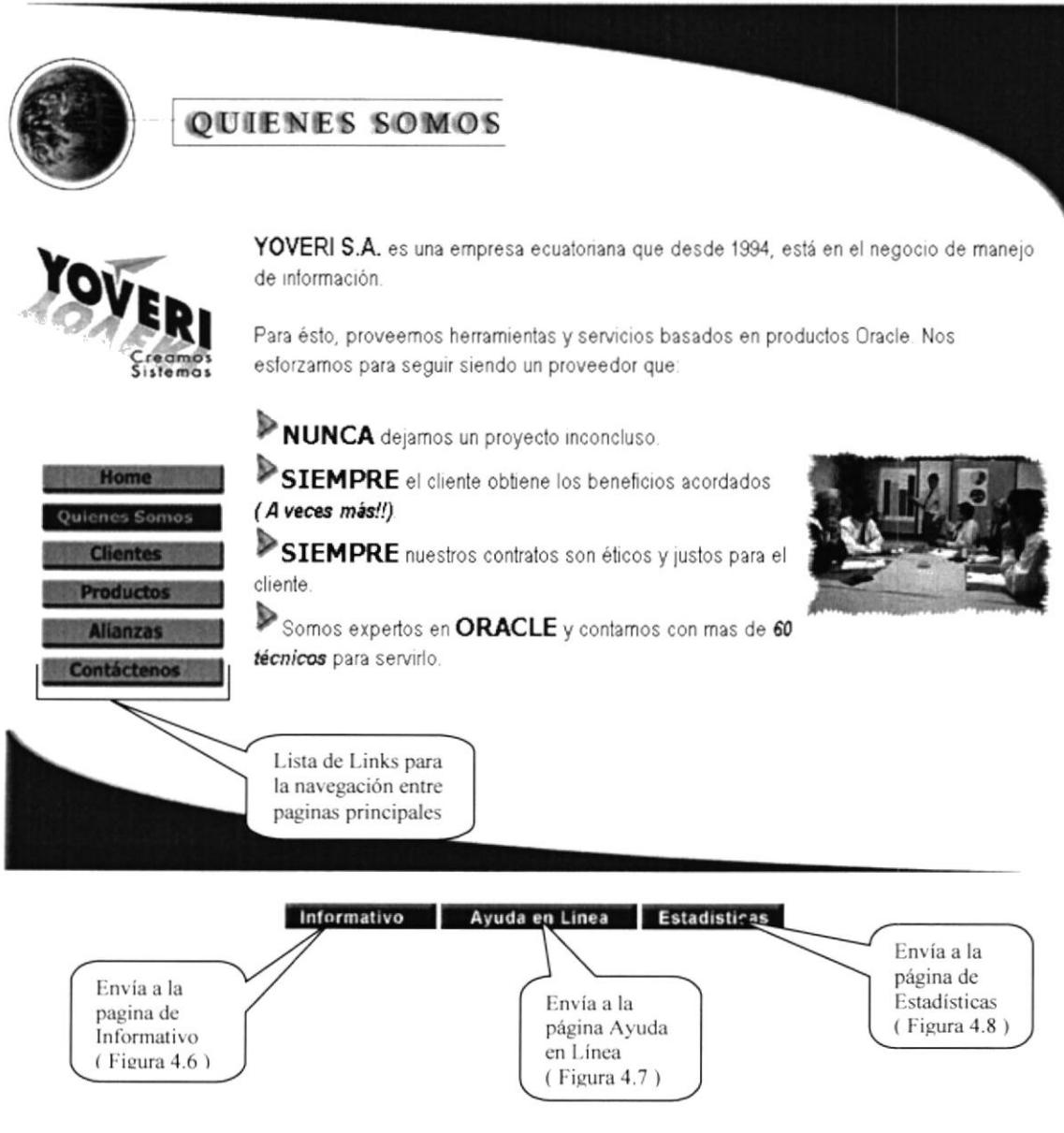

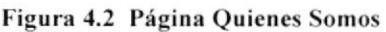

### **4.3 PÁGINA LÍNEAS DE NEGOCIOS**

En esta página encontrara información sobre cada una de las líneas de negocios con las que cuenta la compañía para proveer servicio.

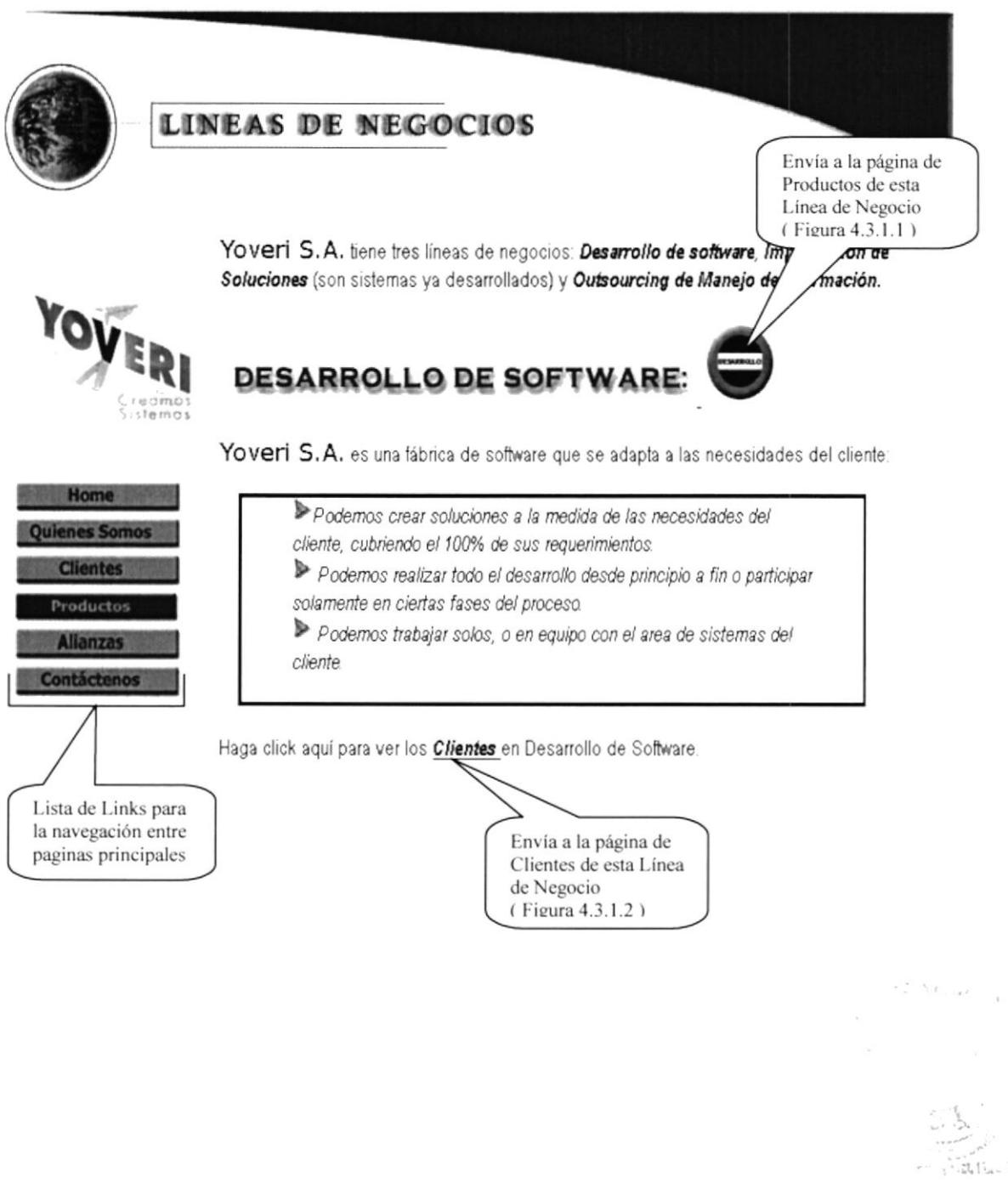

**ECA UNITUS ERAS** 

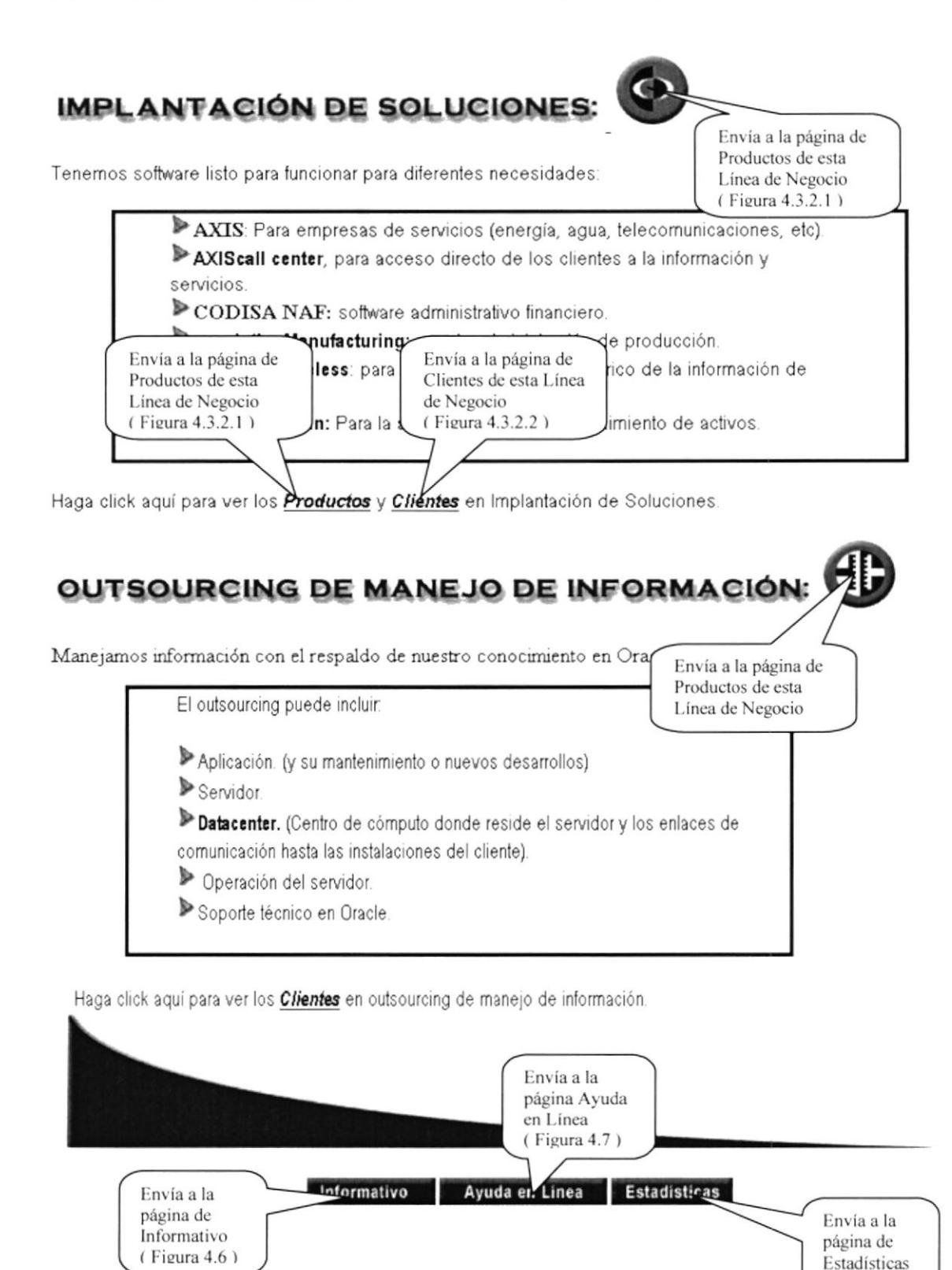

 $(Figura 4.8)$ 

#### **4.3.1 DESARROLLO DE SOFTWARE**

#### **4.3.1.1 PRODUCTOS**

Esta página detalla todos los productos o software que existen para dicha línea de negocio (desarrollo de software).

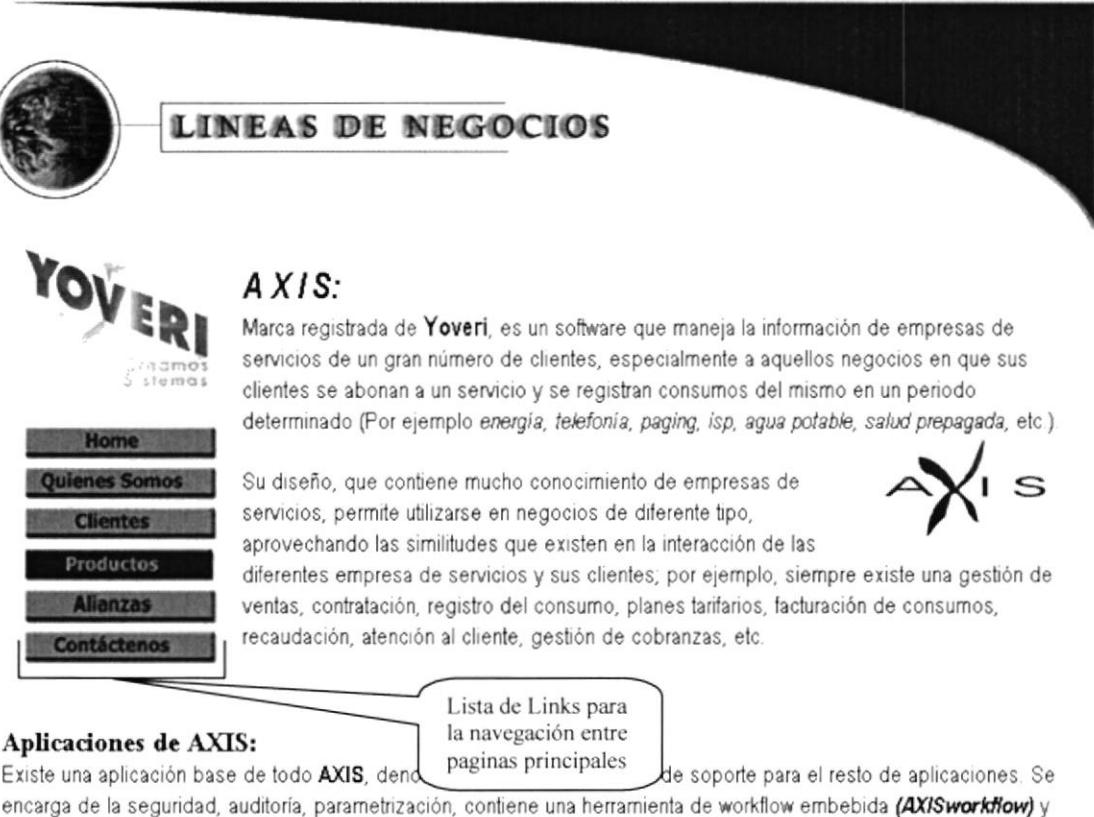

encarga de la seguridad, auditoría, parametrización, contiene una herramienta de workflow embebida (AXISworkflow) y maneja la información de clientes, productos y contratos de la empresa de servicios. El resto de aplicaciones sirve para parametrizar la actividad particular de cada empresa de servicios y manejan las distintas situaciones que ocurren en relación a un cliente.

- Gestion de Ventas
- Prospeción de clientes Análisis de Crédito
- Mide la capacidad del cliente de pagar por un servicio. Gestión Comercial

Maneja la contratación de los servicios y toda acción relacionada: Cambios en el contrato (cambio de plan tarifario, por ejemplo), ordenes de servicio (reconexiones, por ejemplo), consultas y reclamos de clientes, etc. Facturación.

- Valoración de los consumos y emisión de estados de cuenta Recaudación.
- De los pagos de los clientes, a través de ventanillas propias o por bancos. Gestión de Cobranzas.
- Administra la gestión de recuperación de cartera. Gestión de Coactiva.
- Cuando la empresa tiene esa capacidad, administra el proceso de los juicios de coactiva.

#### Versiones disponibles AXIS:

Puede llegar a modelar el negocio de cualquier empresa de servicio del tipo de las mencionadas, sin embargo, están actualmente disponibles las siguientes versiones:

AXISagua, para empresas de agua potable y alcantarillado. (plataforma cliente servidor) AXISisp, para empresas proveedoras de acceso a internet. (plataforma multicapa, internet) AXISservicios, para la gestión de cementerios, hospicios y predios.

Además, configurada como una aplicación que puede funcionar independiente, tenemos:

AXIScobra, para la gestión de análisis de crédito y gestión de cobranzas. AXIScoactiva, para la gestión de juicios coactivos. AXIScall center, es un producto que puede funcionar en forma independiente o integrado al resto de aplicaciones AXIS para manejar una empresa de servicios.

Administra los diferentes canales por los que un cliente puede gestionar por si mismo los servicios que requiere, con los niveles de seguridad esperados:: teléfono (IVR), fax, email, página web, kiosko. El cliente pudiera, por ejemplo, hacer una llamada telefónica e, interactuando con AXIScall center, pedir que una copia de su estado de cuenta se envíe a un número de fax o dirección de correo electrónica. Contiene mucho conocimiento de manejo de base de datos, emula la mayoría de las funciones rutinarias de un Administrador de Base de Datos, permitiendo a un usuario entrenado, no técnico Necesariamente, administrar los canales mencionados.

ODISYS SOFTWARE: El cual se lo ha subdividido en los siguientes subproductos:

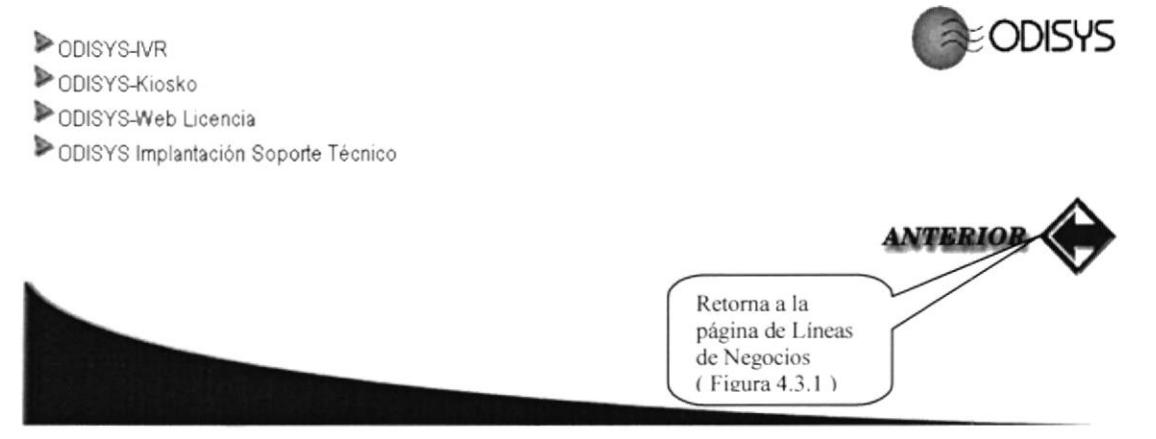

Figura 4.3.1.1 Página Productos por Desarrollo de Software

#### **4.3.1.2 CLIENTES**

Esta página detalla todos los clientes a los cuales se les ha desarrollado un software, es decir clientes que se encuentran dentro de esta línea de negocio (desarrollo de software).

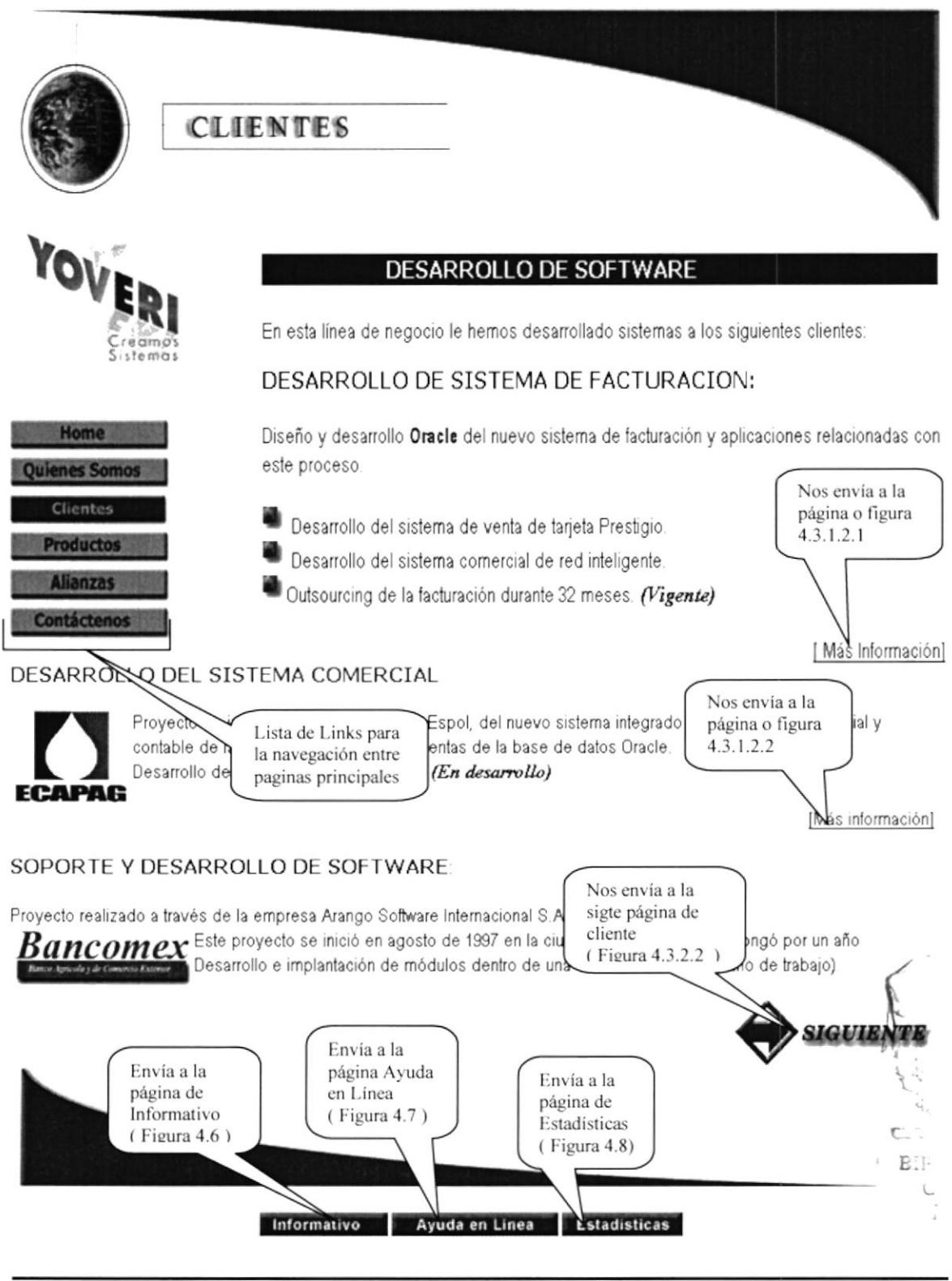

#### 4.3.1.2.1 MÁS INFORMACIÓN DEL CLIENTE (PACIFICTEL)

Nos muestra información mas detallada sobre el cliente al cual se le desarrollo un software, detalla todo los servicios que la compañía le ha brindado al cliente.

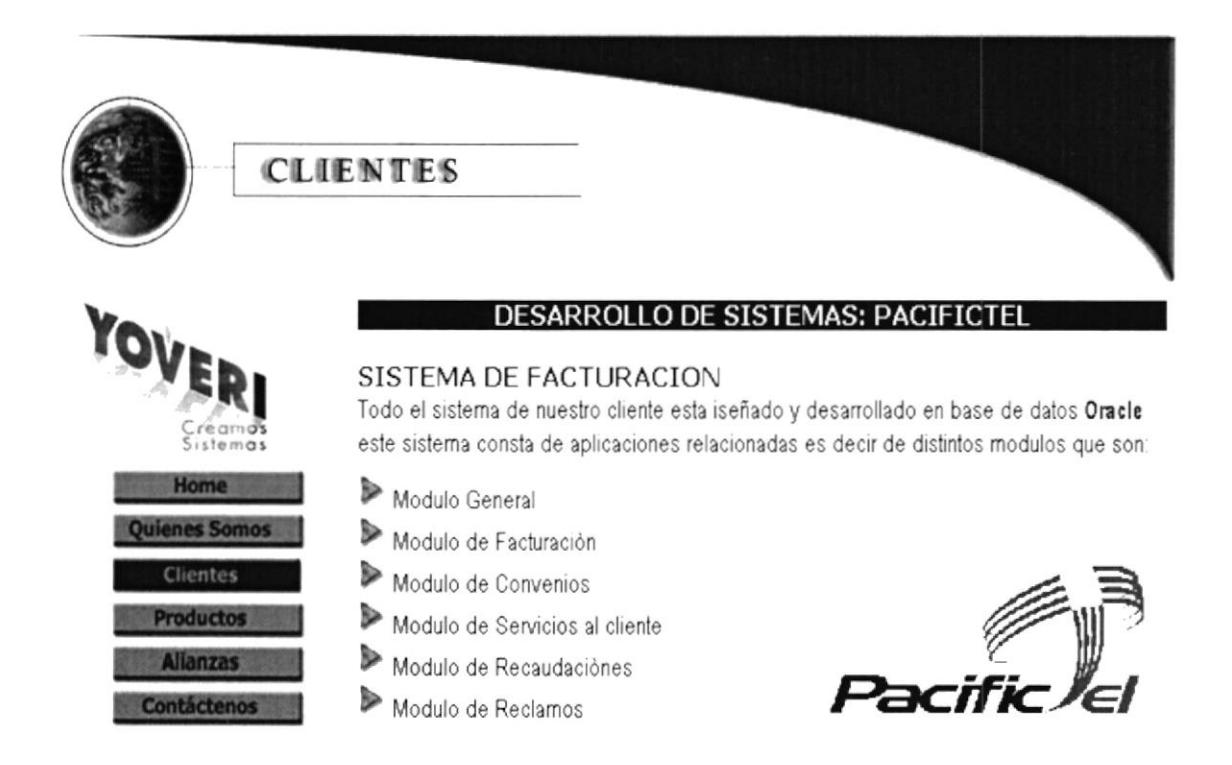

#### TARJETA PRESTIGIO

Se desarrollo e instalo del Sistema de Administración y Operación que posibilitan realizar llamadas internacionales y cargar su costo a un número telefónico u otro medio de pago, para lo cual realiza las siguientes funciones:

#### 4.3.1.2.2 MÁS INFORMACIÓN DEL CLIENTE (ECAPAG)

Nos muestra información mas detallada sobre el cliente al cual se le desarrollo un software, detalla todo los servicios que la compañía le ha brindado al cliente.

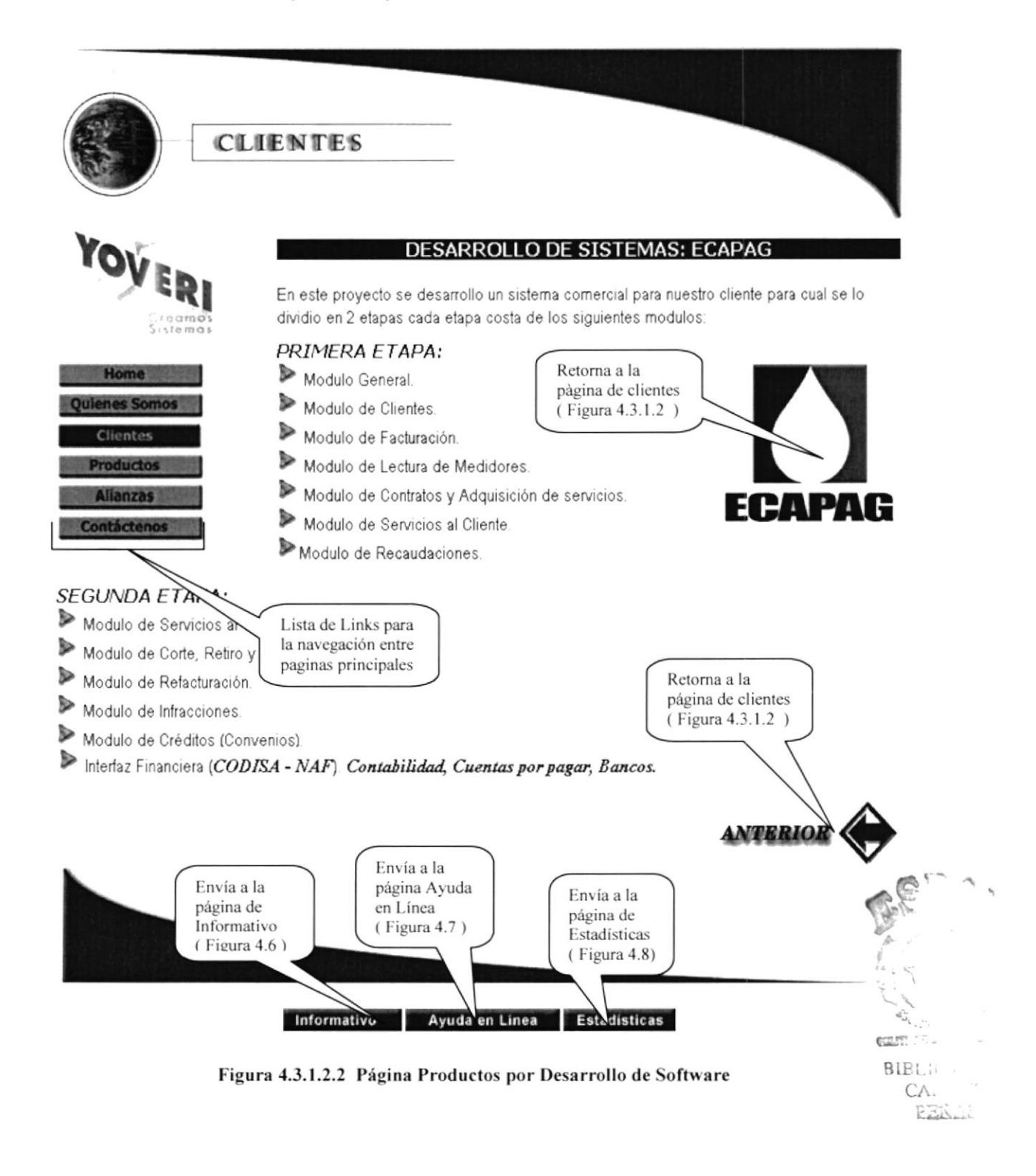

#### **4.3.2 IMPLANTACIÓN DE SOLUCIONES**

#### **4.3.2.1 PRODUCTOS**

Esta página detalla todos los productos o software que están listos para ser implantados como solución informática.

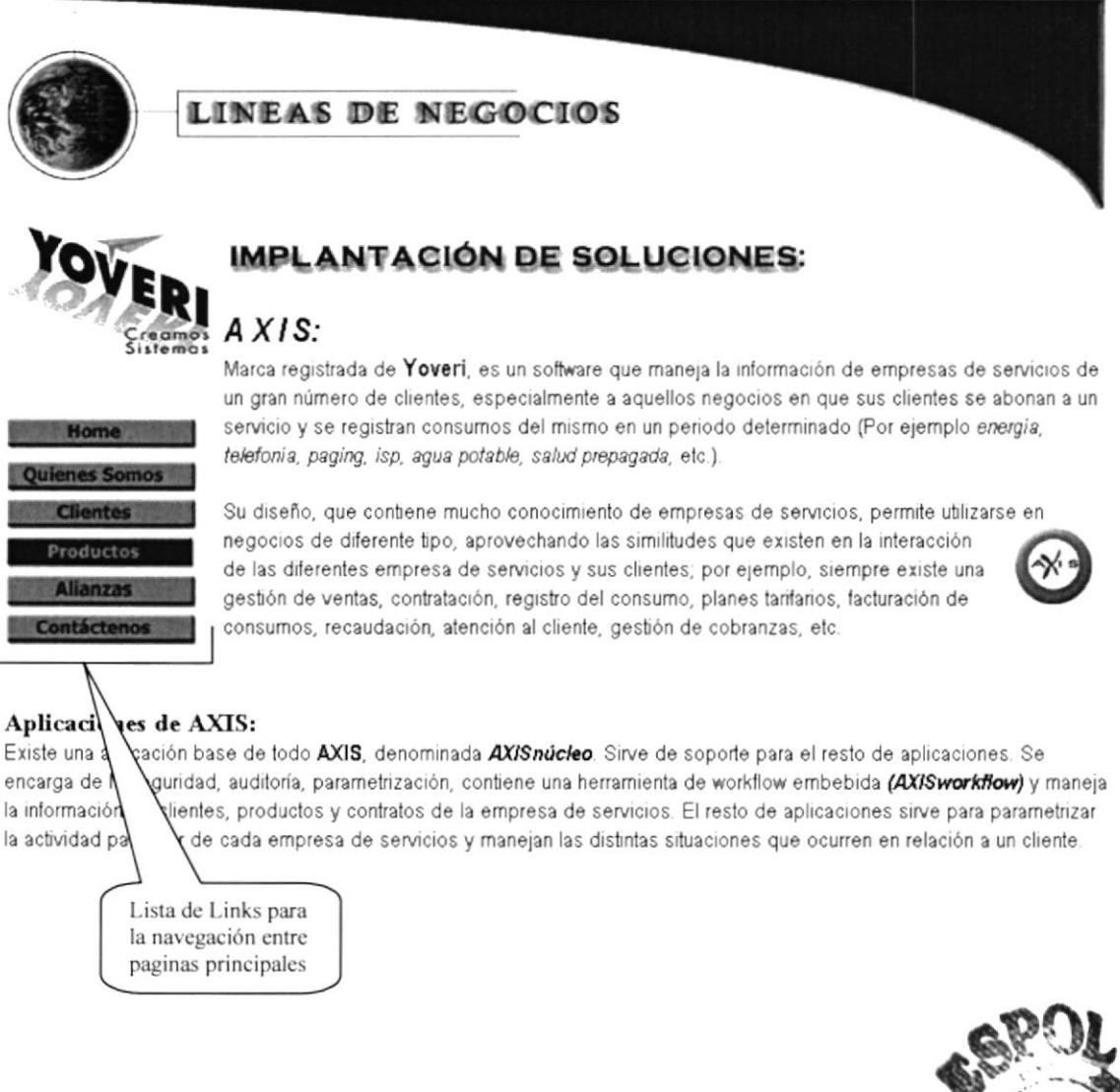

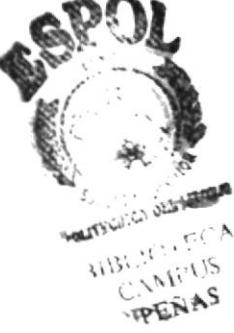

- Gestión de Ventas.
- Prospeción de clientes. Análisis de Crédito.
- Mide la capacidad del cliente de pagar por un servicio. Gestión Comercial.
- Maneia la contratación de los servicios y toda acción relacionada: Cambios en el contrato (cambio de plan tarifario, por ejemplo), ordenes de servicio (reconexiones, por ejemplo), consultas y reclamos de clientes, etc. Facturación.
- Valoración de los consumos y emisión de estados de cuenta. Recaudación.
- De los pagos de los clientes, a través de ventanillas propias o por bancos. Gestión de Cobranzas i
- Administra la gestión de recuperación de cartera. Gestión de Coactiva.
- Cuando la empresa tiene esa capacidad, administra el proceso de los juicios de coactiva.

#### **Versiones disponibles AXIS:**

Puede llegar a modelar el negocio de cualquier empresa de servicio del tipo de las mencionadas, sin embargo, están actualmente disponibles las siguientes versiones:

- AXISagua, para empresas de agua potable y alcantarillado. (plataforma cliente servidor)
- AXISisp, para empresas proveedoras de acceso a internet. (plataforma multicapa, internet)
- **AXISservicios**, para la gestión de cementerios, hospicios y predios.

Además, configurada como una aplicación que puede funcionar independiente, tenemos:

- AXIScobra, para la gestión de análisis de crédito y gestión de cobranzas.
- AXIScoactiva, para la gestión de juicios coactivos.
- AXIScall center, es un producto que puede funcionar en forma independiente o integrado al resto de aplicaciones AXIS

Administra los diferentes canales por los que un cliente puede gestionar por si mismo los servicios que requiere, con los niveles de seguridad esperados:: teléfono (IVR), fax, email, página web, kiosko. El cliente pudiera, por ejemplo, hacer una llamada telefónica e, interactuando con AXIScall center, pedir que una copia de su estado de cuenta se envíe a un número de

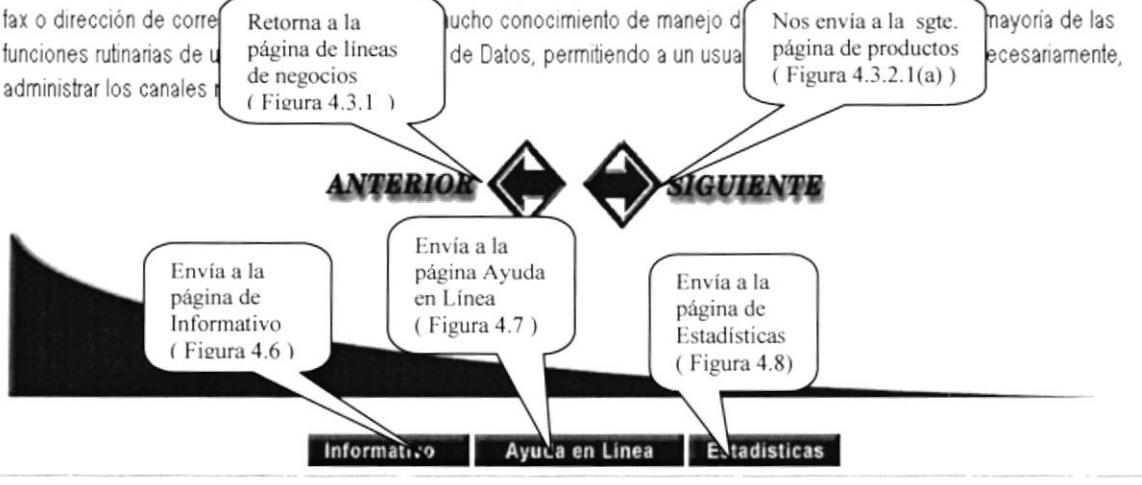

Figura 4.3.2.1 Página Productos por Implantación de Soluciones

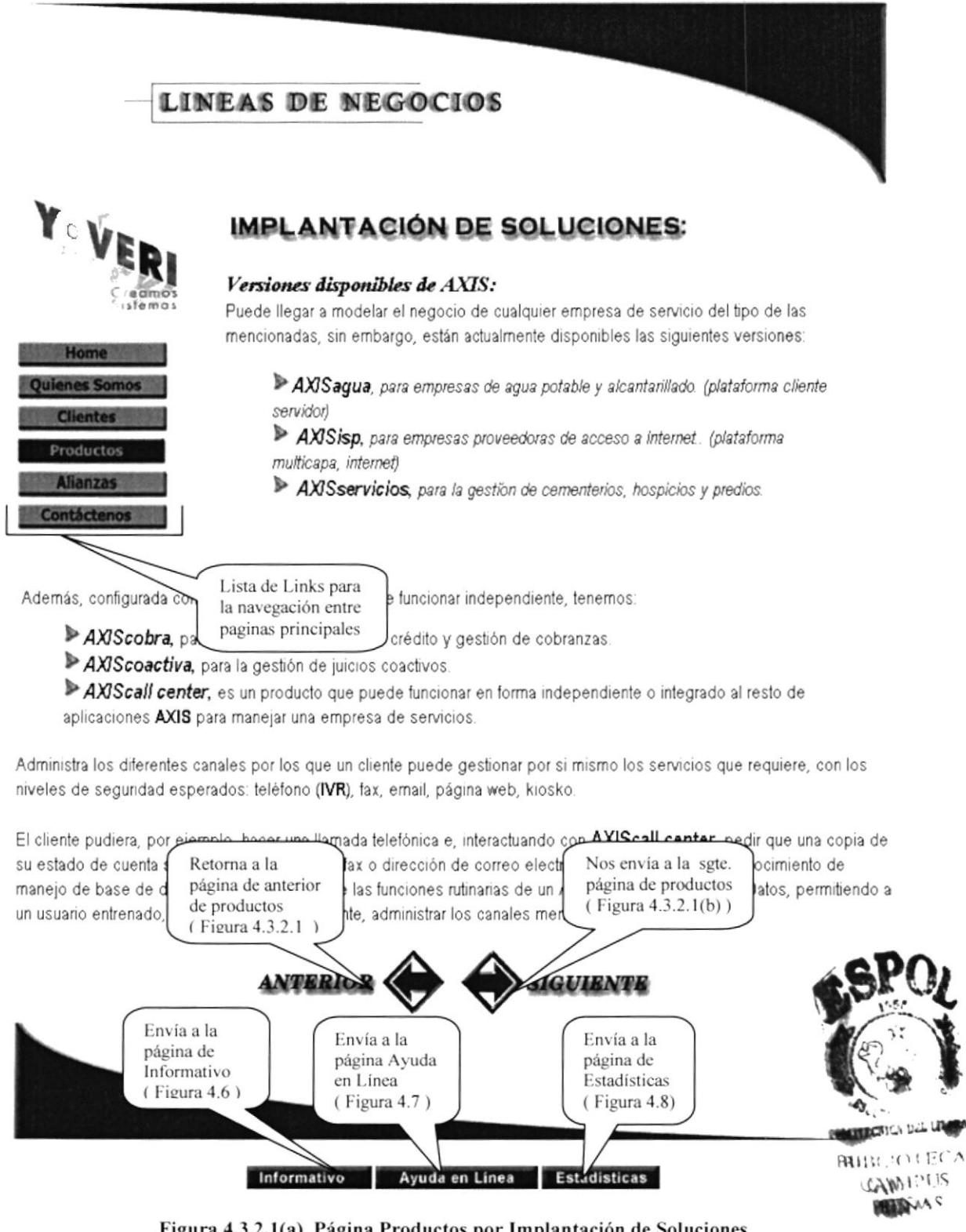

Figura 4.3.2.1(a) Página Productos por Implantación de Soluciones

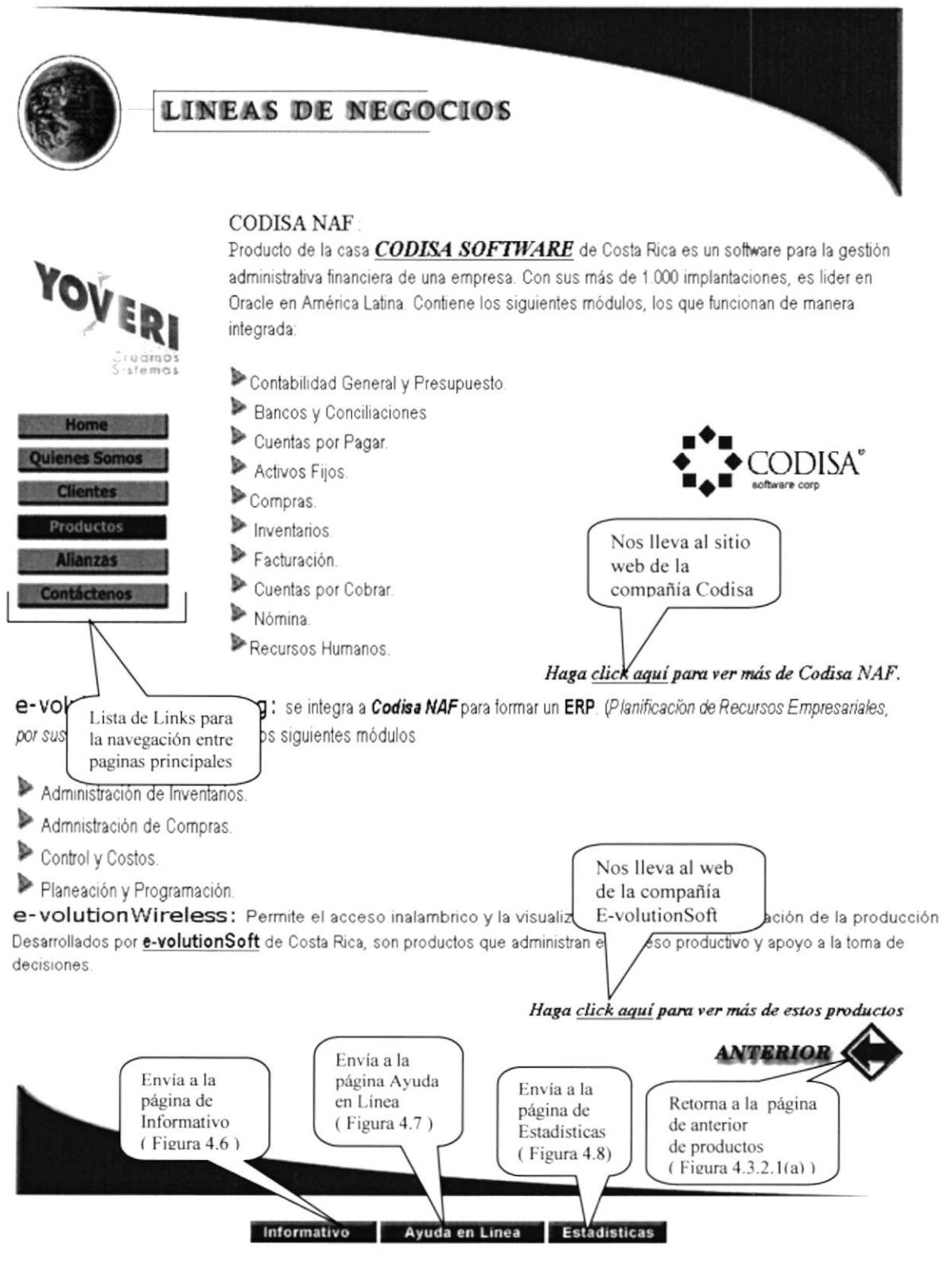

Figura 4.3.2.1(b) Página Productos por Implantación de Soluciones

#### **4.3.2.2 CLIENTES**

Esta página detalla todos los clientes a los cuales se les ha implantado un software e información de cada uno de ellos.

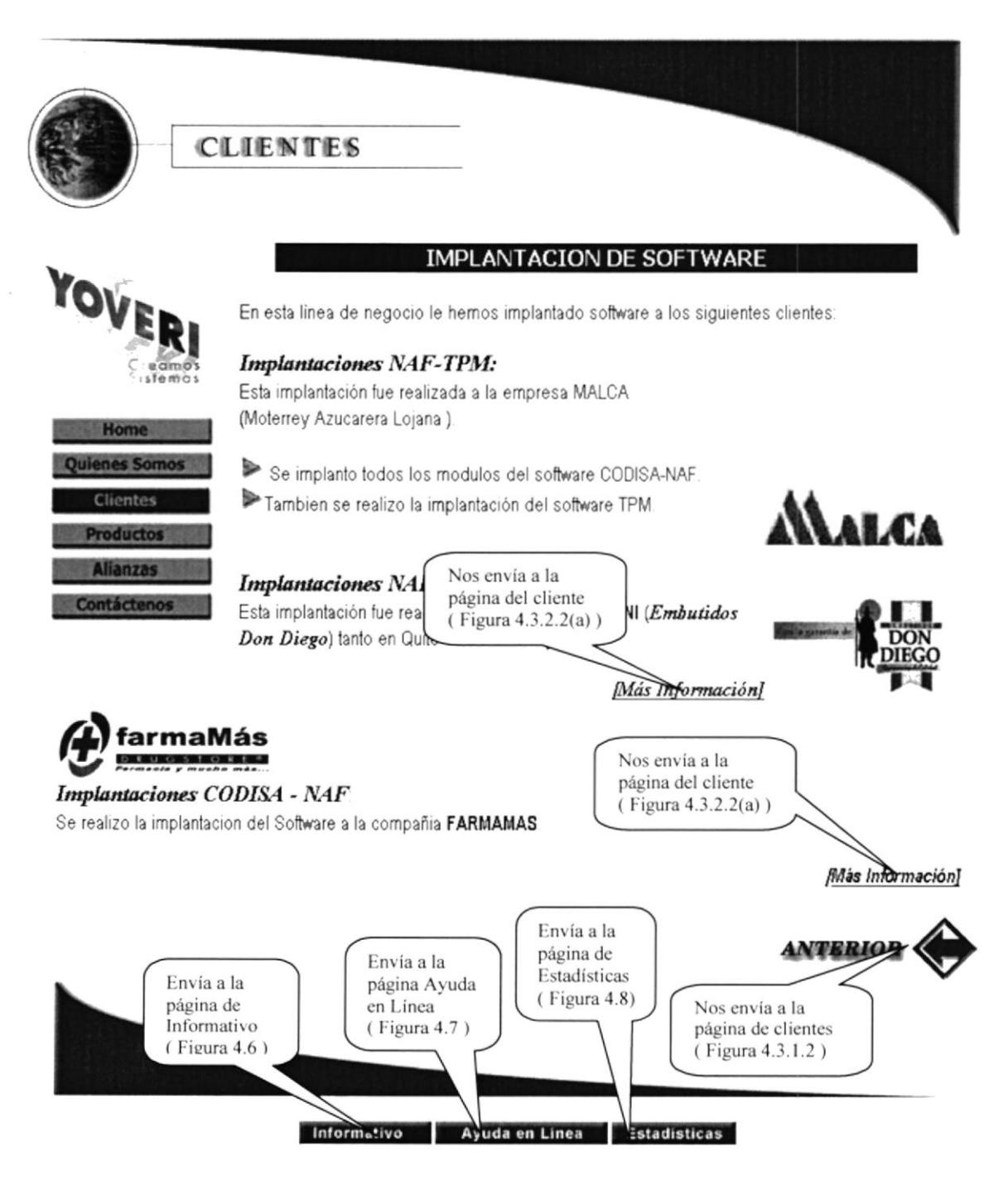

Figura 4.3.2.2 Página Clientes por Implantación de Soluciones

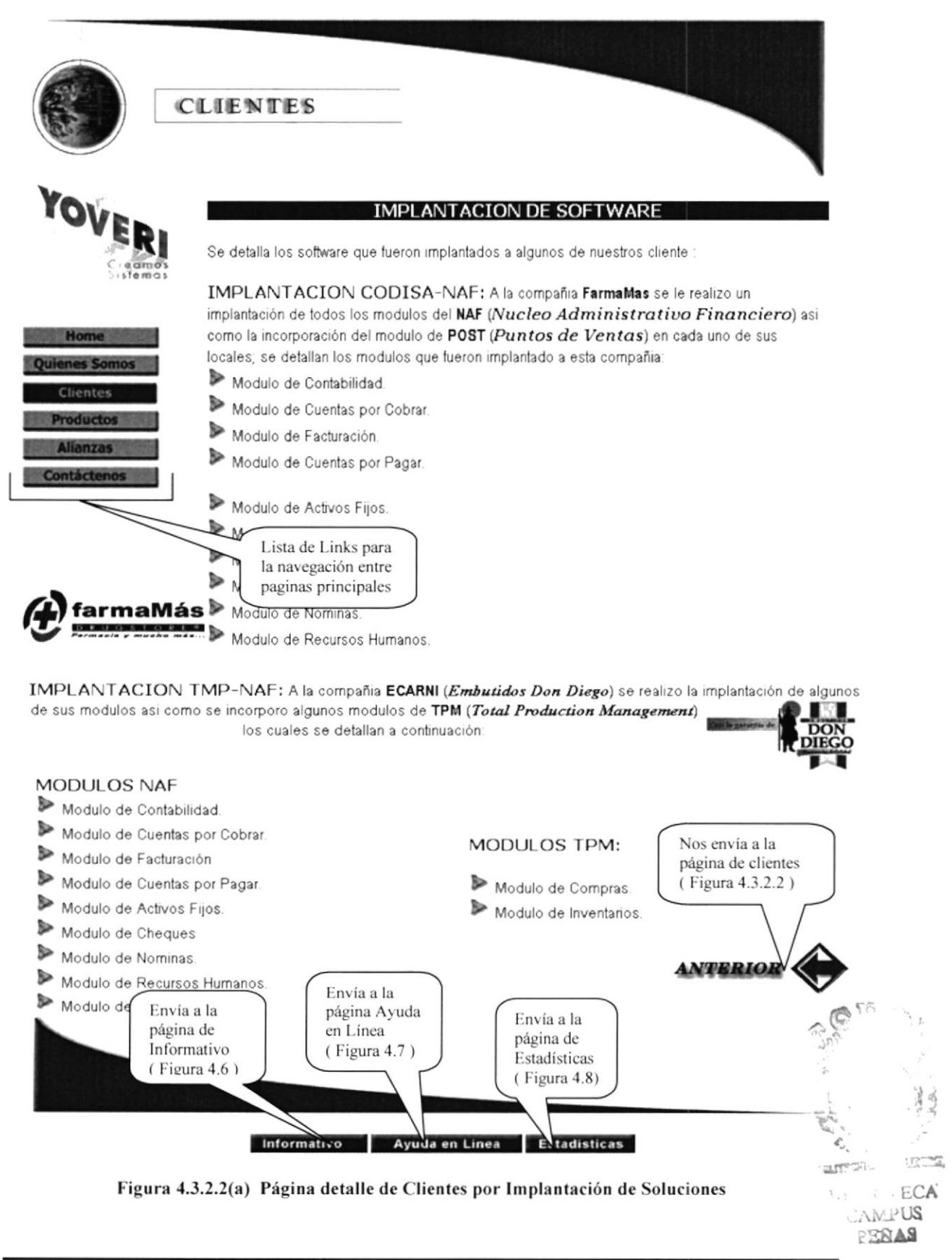

#### **4.3.3 OUTSOURCING DE SISTEMAS**

#### **4.3.3.1 CLIENTES**

Esta página detalla todos los clientes a los cuales se les ha realizado un outsourcing de sistemas.

#### OUTSOURCING DE SISTEMAS

El Ourtsourcing de Sistemas lo podemos realizar de 3 maneras, según el requerimiento del cliente:

#### $\triangleright$  OUTOPERATION:

PACIFICTEL: Outsourcing de las operaciones del proceso de facturación de teléfonia fija.

#### $\triangleright$  OUTAPLICATION

ANDEC: Se realizo la migración de sus aplicaciónes a Forms 6.0 de Oracle.

#### $\triangleright$  OUTSUPPORT

PORTA: Outsourcing de personal para cambios en sus aplicaciones por la dolarización. ORACLE: Cursos de Capacitación en herramientas Oracle. BANCO CONTINENTAL: Soporte en Base de Datos Oracle para el desarrollo de sus aplicaci Nos envía a la página de clientes BANCO DE GUAYAQUIL: Se realizo el afinamiento de la base de datos Oracle. (Figura 4.3.2.2) BANCO LA PREVISORA: Se realizo el afinamiento de la base de datos y soporte en Oracle. BANCO UNION: Soporte en Oracle. BANCO DE CREDITO: Soporte en Sybase *VIRRIO* Envía a la

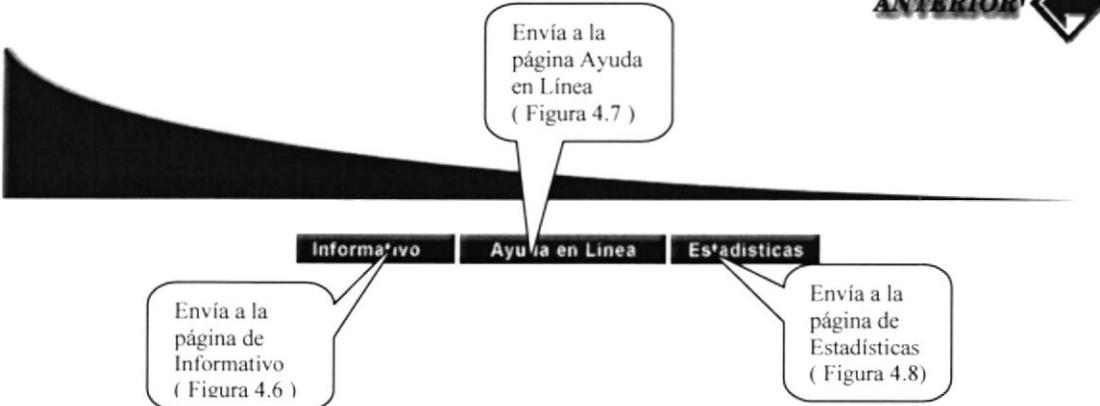

Figura 4.3.3.1 Página Clientes por Outsourcing de Sistemas

#### **4.4 PÁGINA ALIANZAS**

Esta página nos muestra información de todos y cada uno de las empresas y/o compañías que son aliados a la compañía Yoveri.

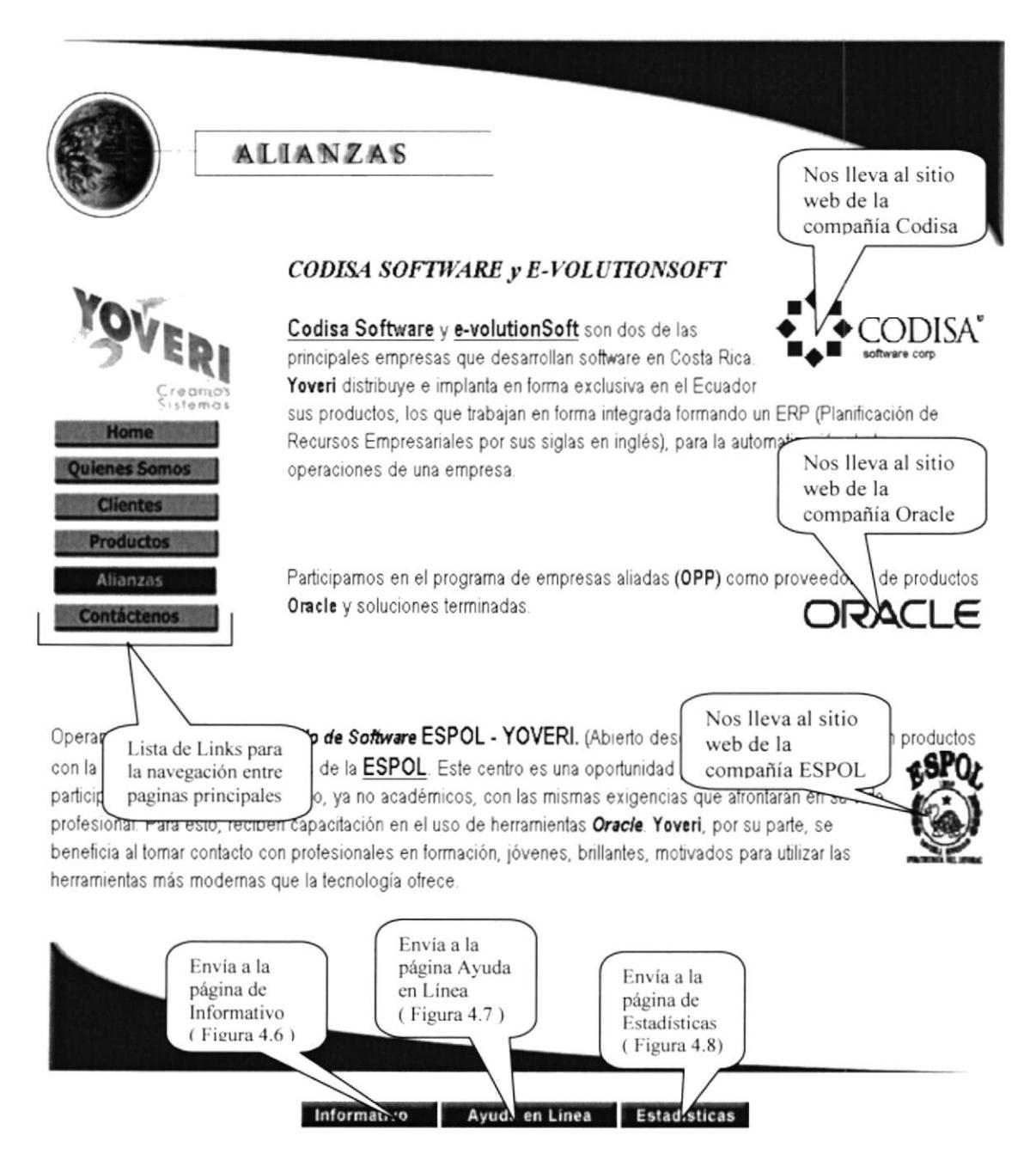

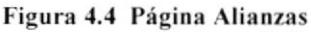

### **4.5 CONTÁCTENOS**

Nos envía a la página de contáctenos donde aparece un formulario para que el usuario pueda enviar sus datos y pedir información sobre algún producto de la compañía Yoveri.

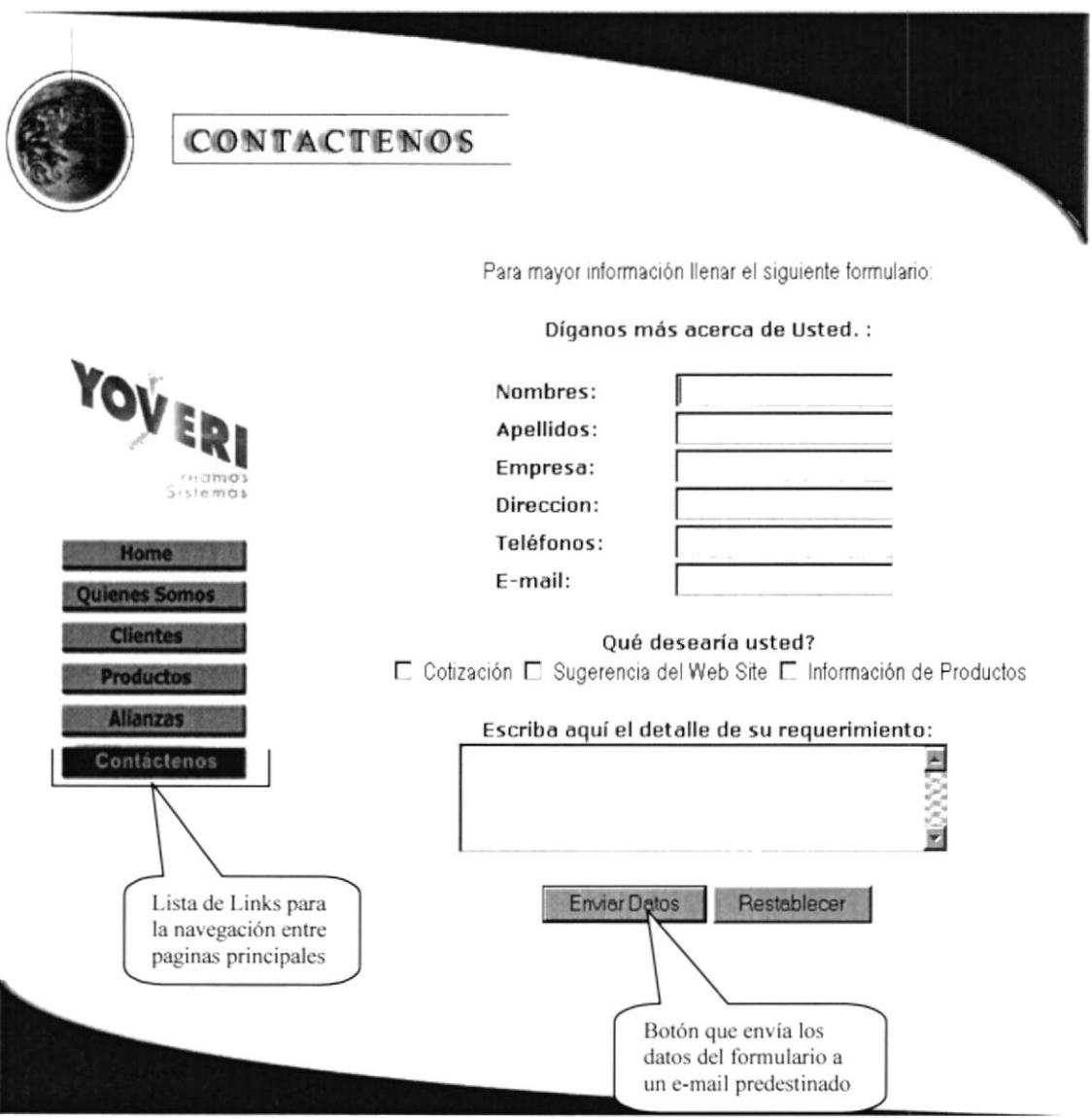

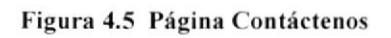

#### **4.6 PÁGINA ACCESO INFORMATIVO**

Esta página sirve con acceso para ingresar a la página de informativo la cual detalla todas las noticias que publique la compañía y que podrán ser vistas solo por el personal de la compañía Yoveri.

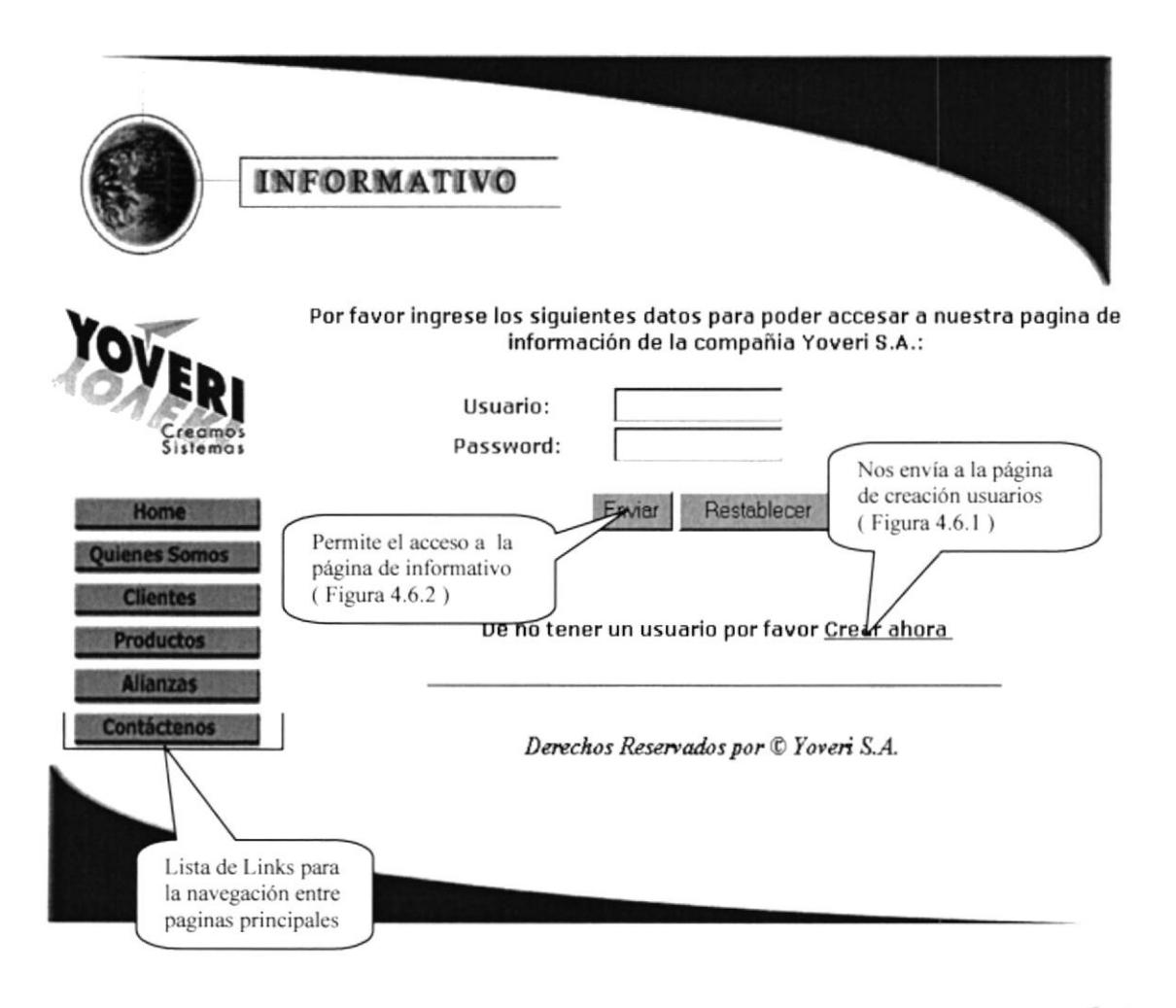

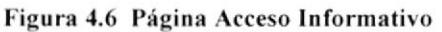

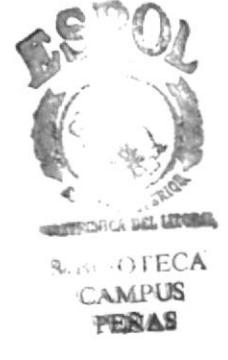

#### **4.6.1 PÁGINA DE CREACIÓN DE USUARIOS**

Esta página permite crear usuarios y cambiar clave exclusivamente para los empleados de Yoveri, es muy importante ya que si un empleado no posee un usuario y clave no podrá accesar a la página de informativo, pero podrá hacerlo una vez que cree un usuario en esta pantalla.

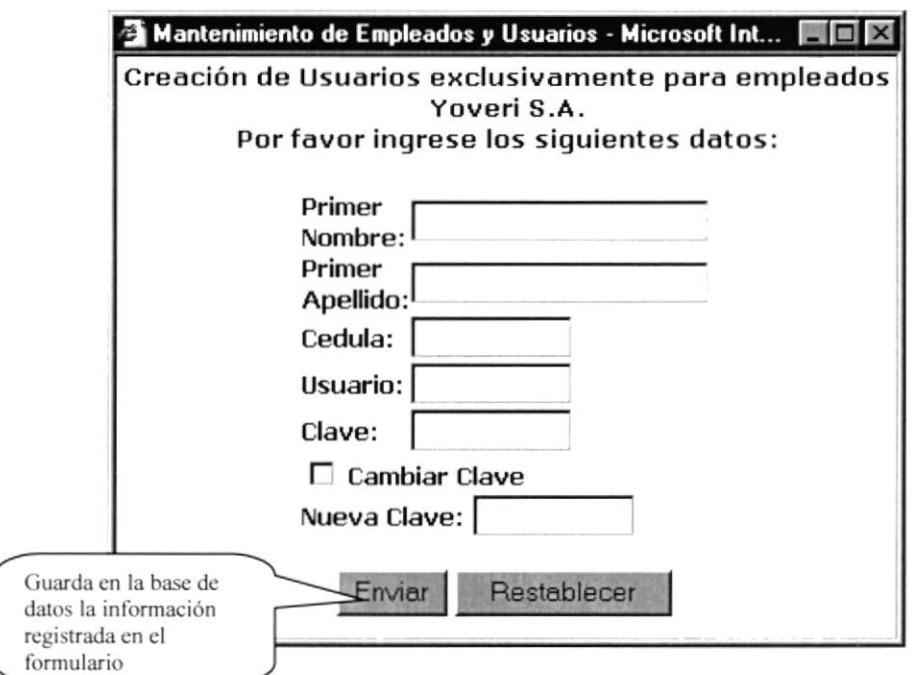

Figura 4.6.1 Página de Creación de Usuarios

#### 4.6.2 PÁGINA INFORMATIVO

Esta página nos muestra todas la noticias y novedades que la compañía Yoveri publique para que puedan ser vistas solo por los empleados de dicha compañía.

También publica automáticamente los cumpleaños de los empleados para el mes actual.

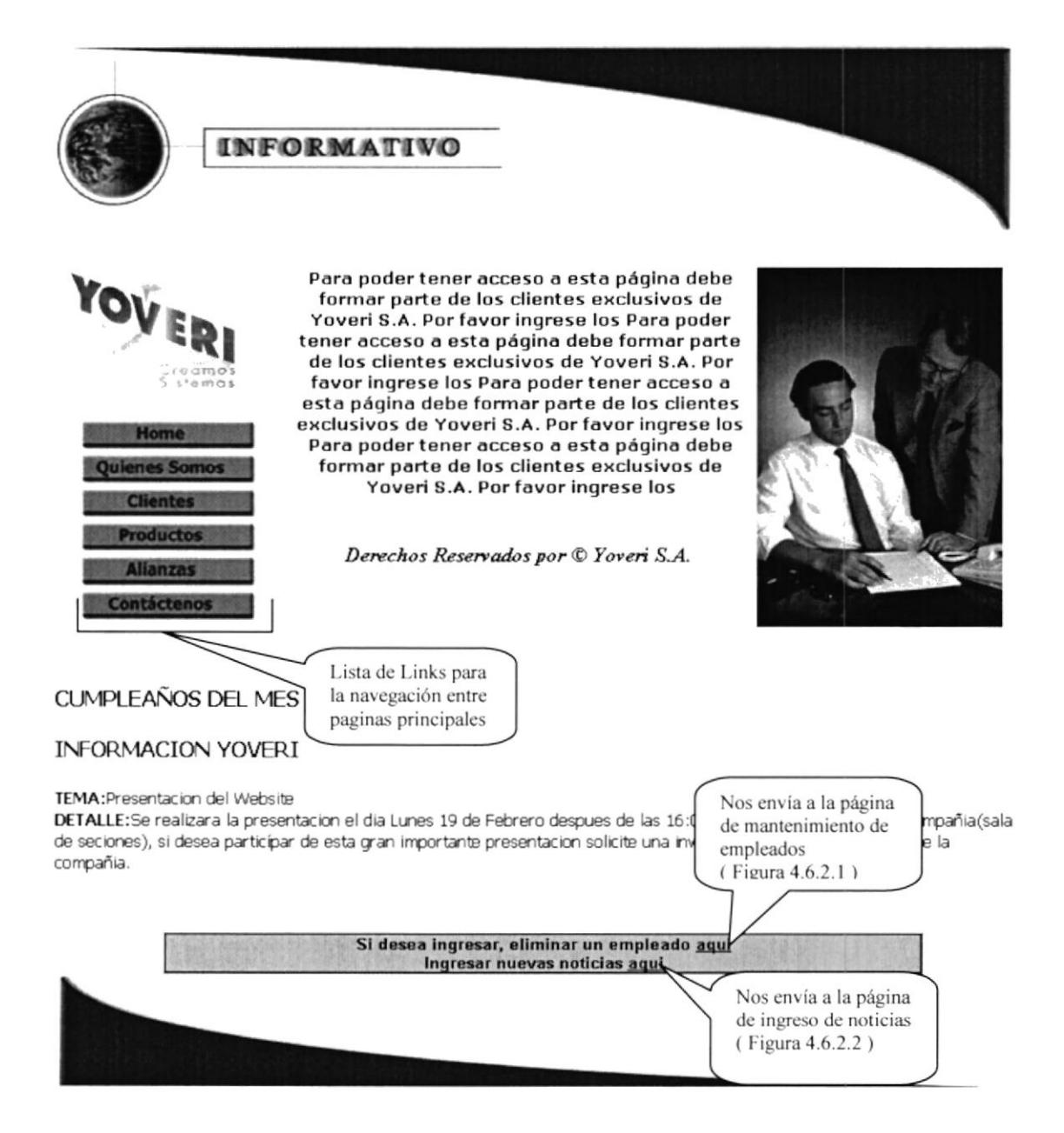

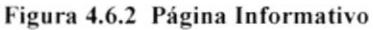

#### PÁGINA MANTENIMIENTO DE EMPLEADOS  $4.6.2.1$

Esta página sirve para mantenimiento de los empleados de la compañía Yoveri, es muy importante ya que para que un empleado pueda tener un usuario de acceso a ciertas páginas deberá ser registrado por medio de esta pantalla ya que de lo contrario el empleado no podrá crear un usuario en la Figura 4.6.1, también permite eliminar un empleado cuando este inactivo para la compañía de tal manera que no podrá volver ha acceder a las paginas donde le pide un usuario de acceso.

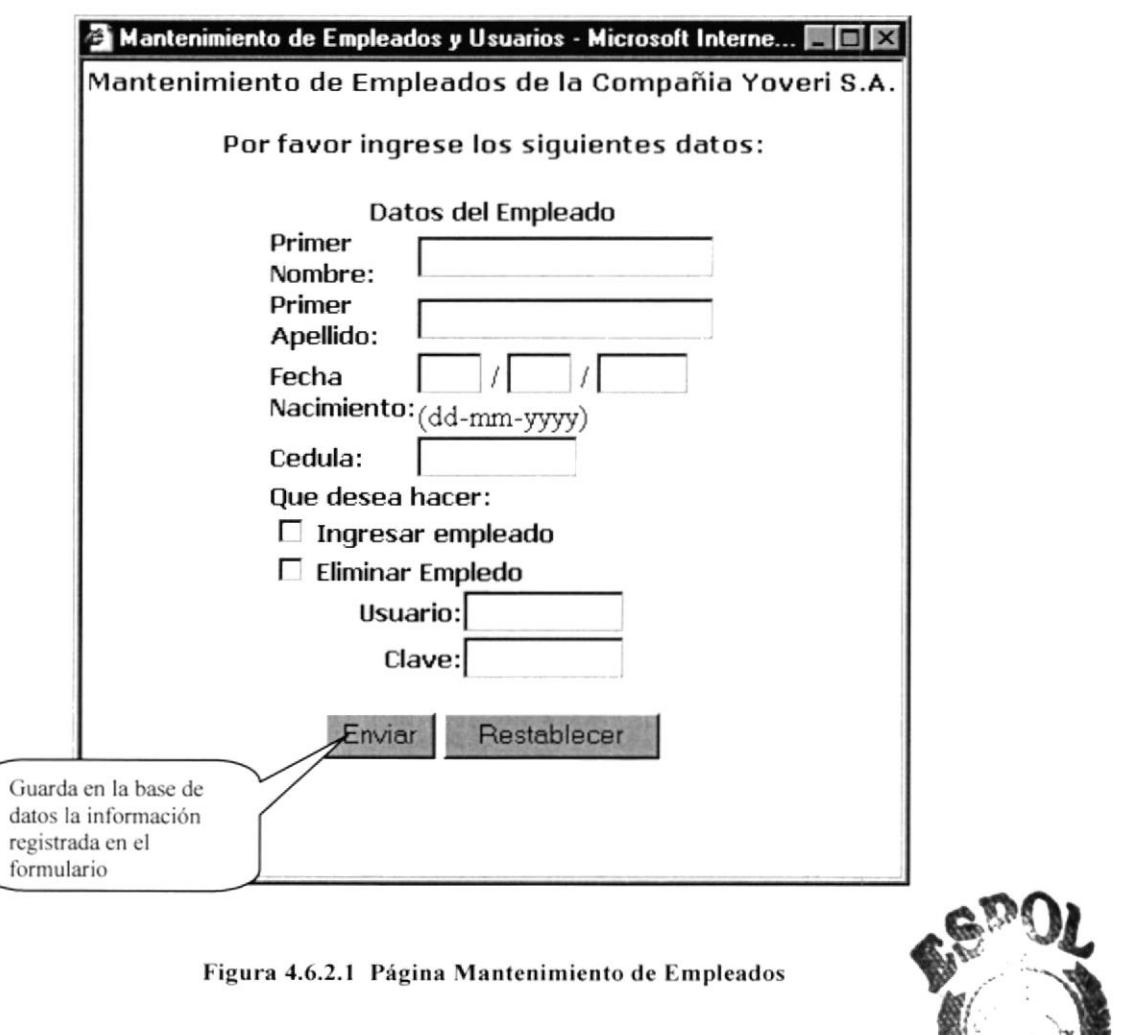

Ned. US PERAS

#### $4.6.2.2$ PÁGINA DE INGRESO DE NOTICIAS

Esta página sirve ingresar todas las noticias que deseen informarle a los empleados de la compañía Yoveri, permite ingresar un titulo y el detalle de la información que se desee publicar, algo muy importante que hay que tomar en cuenta es que solo le permite ingresar la información a un usuario especifico o administrador.

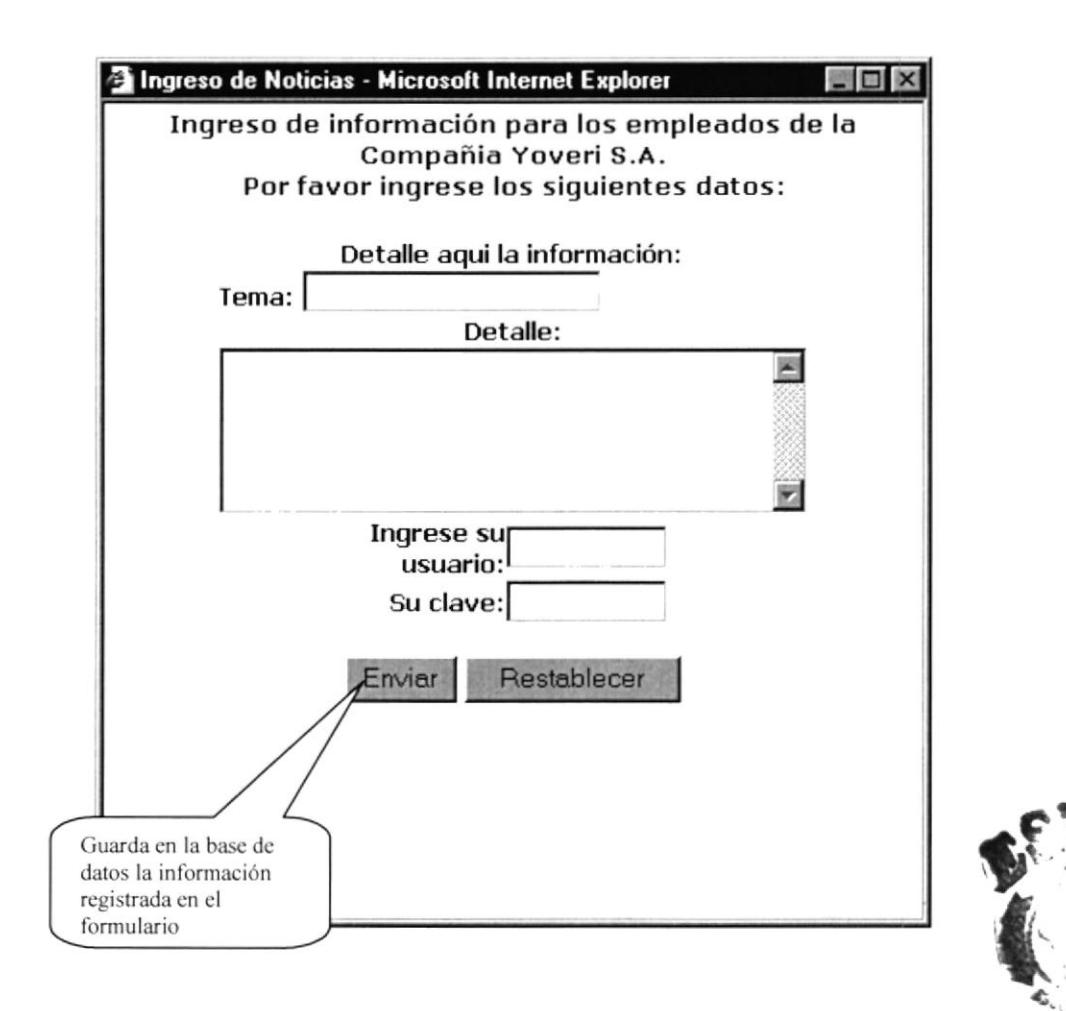

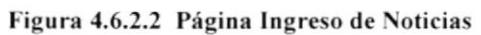

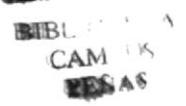

### 4.7 PÁGINA ACCESO AYUDA EN LÍNEA

Esta página sirve con acceso para ingresar a la página de ayuda en línea la cual permite el acceso solo a los clientes de la compañía Yoveri.

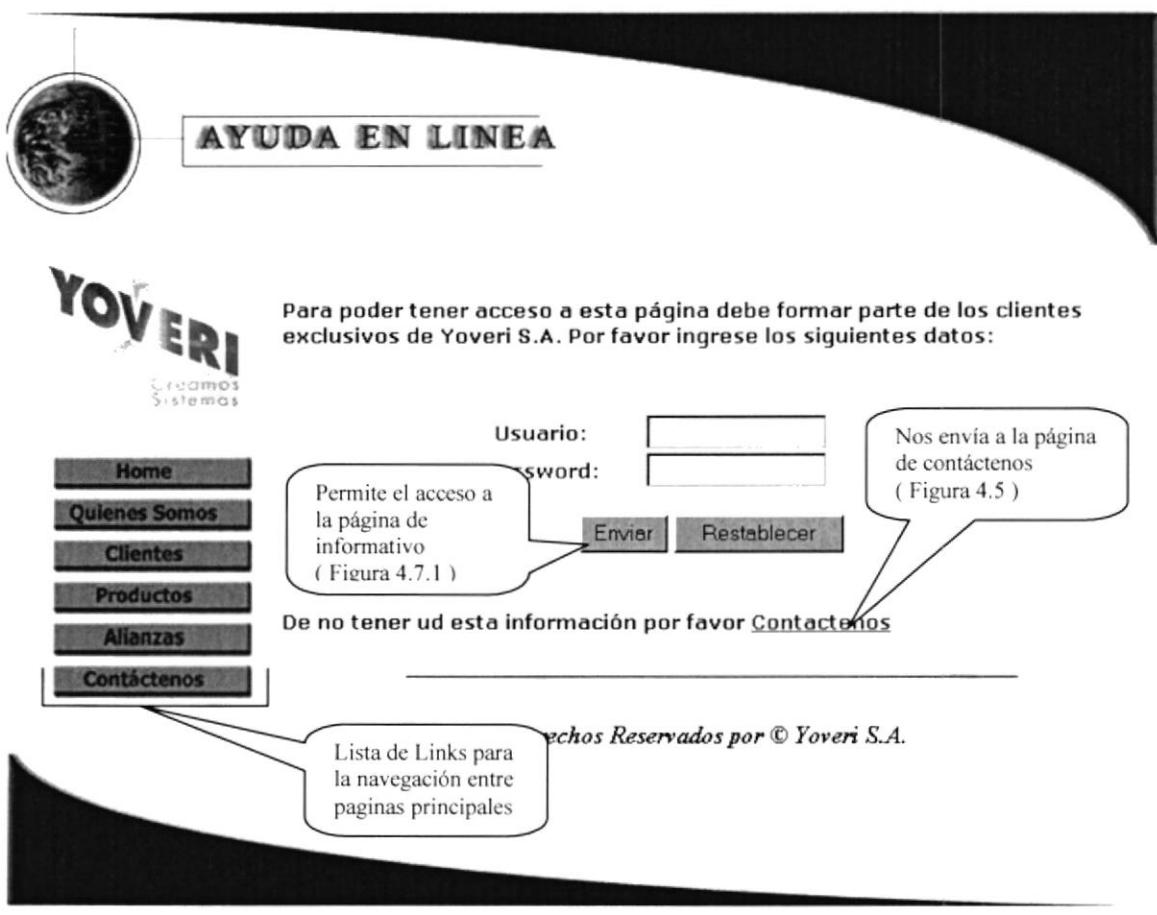

Figura 4.7 Página Acceso Ayuda en Línea

#### 4.7.1 PÁGINA DE AYUDA EN LÍNEA

Ésta página permite ver los manuales en línea de todos los sistemas que la compañía Yoveri a vendido a sus clientes, también podemos ver manuales de nuevos sistemas que posee la compañía, nos permite hacer un download (bajar) a cada manual para que el cliente pueda tener los manuales del sistema adquirido en la compañía Yoveri o de algún otro manual de su interés.

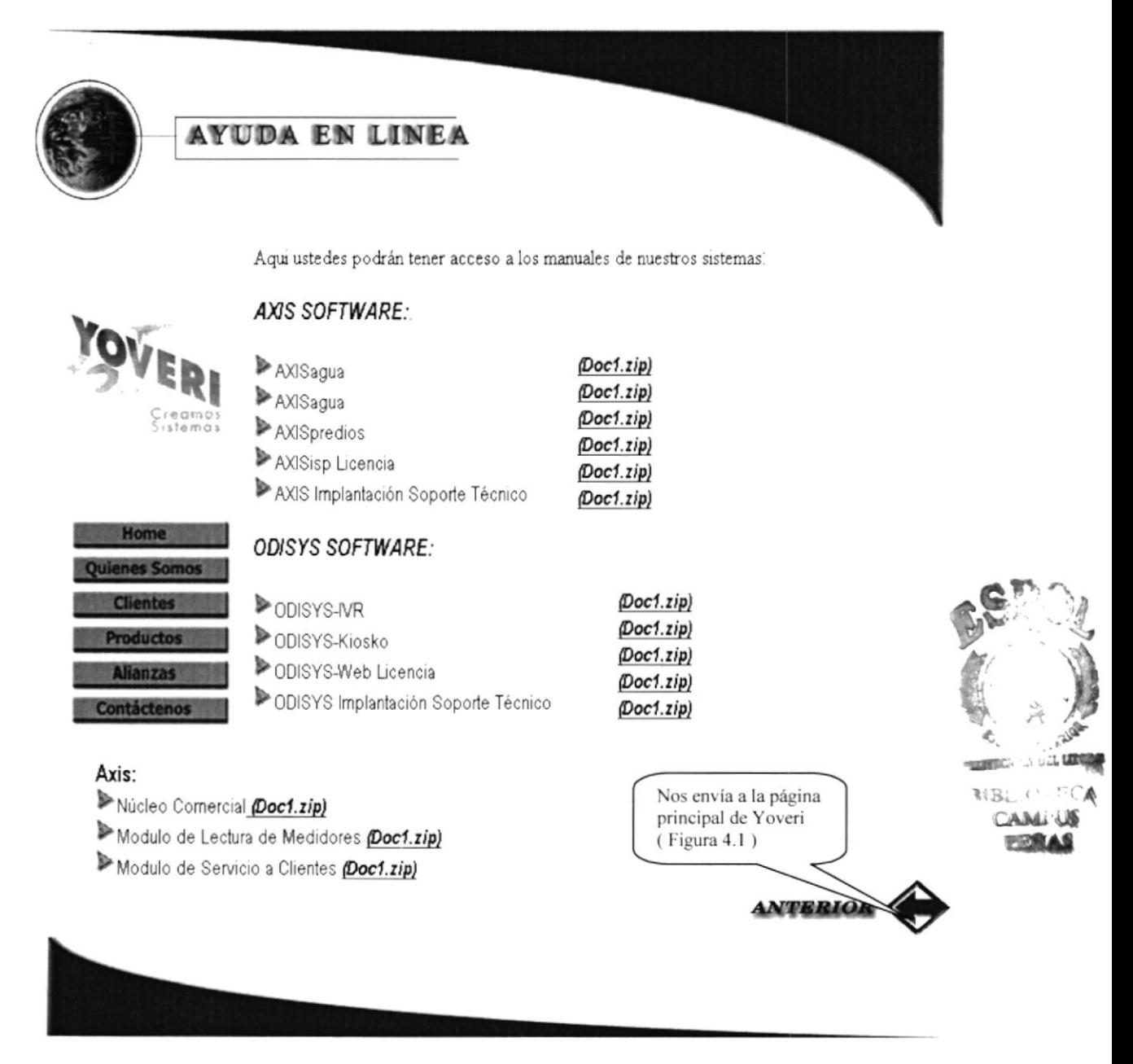

Figura 4.7.1 Página Ayuda en Línea

### **4.8 PÁGINA ACCESO A ESTADÍSTICAS**

Esta página es la que va ha permitir ingresar por medio de un usuario y clave a la página de las estadísticas de la compañía Yoveri S.A.

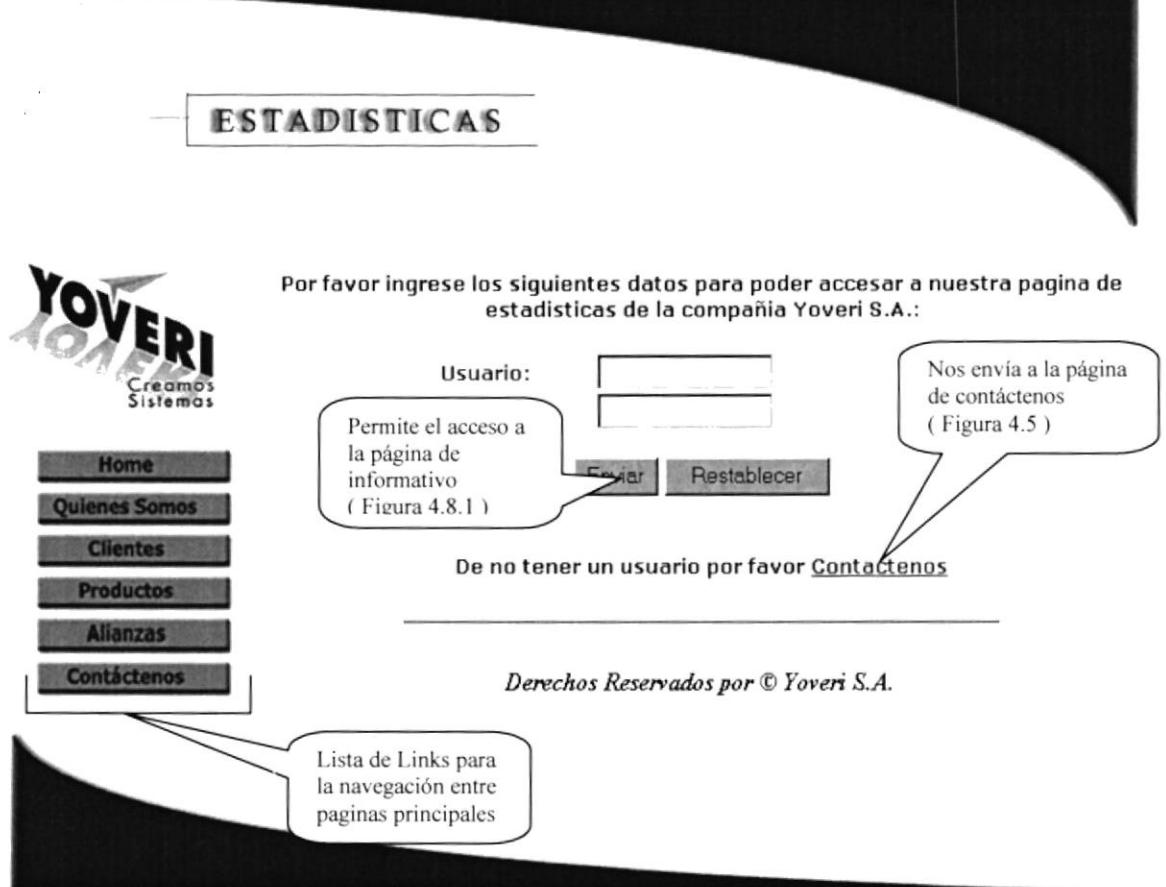

Figura 4.8 Página Acceso a Estadísticas

#### PÁGINA DE ESTADÍSTICAS  $4.8.1$

Esta página nos muestra las estadísticas sobre las visitas del día, estadísticas sobres las visitas de cada mes y también nos muestra las estadísticas de cada proyecto que este vigente o en desarrollo.

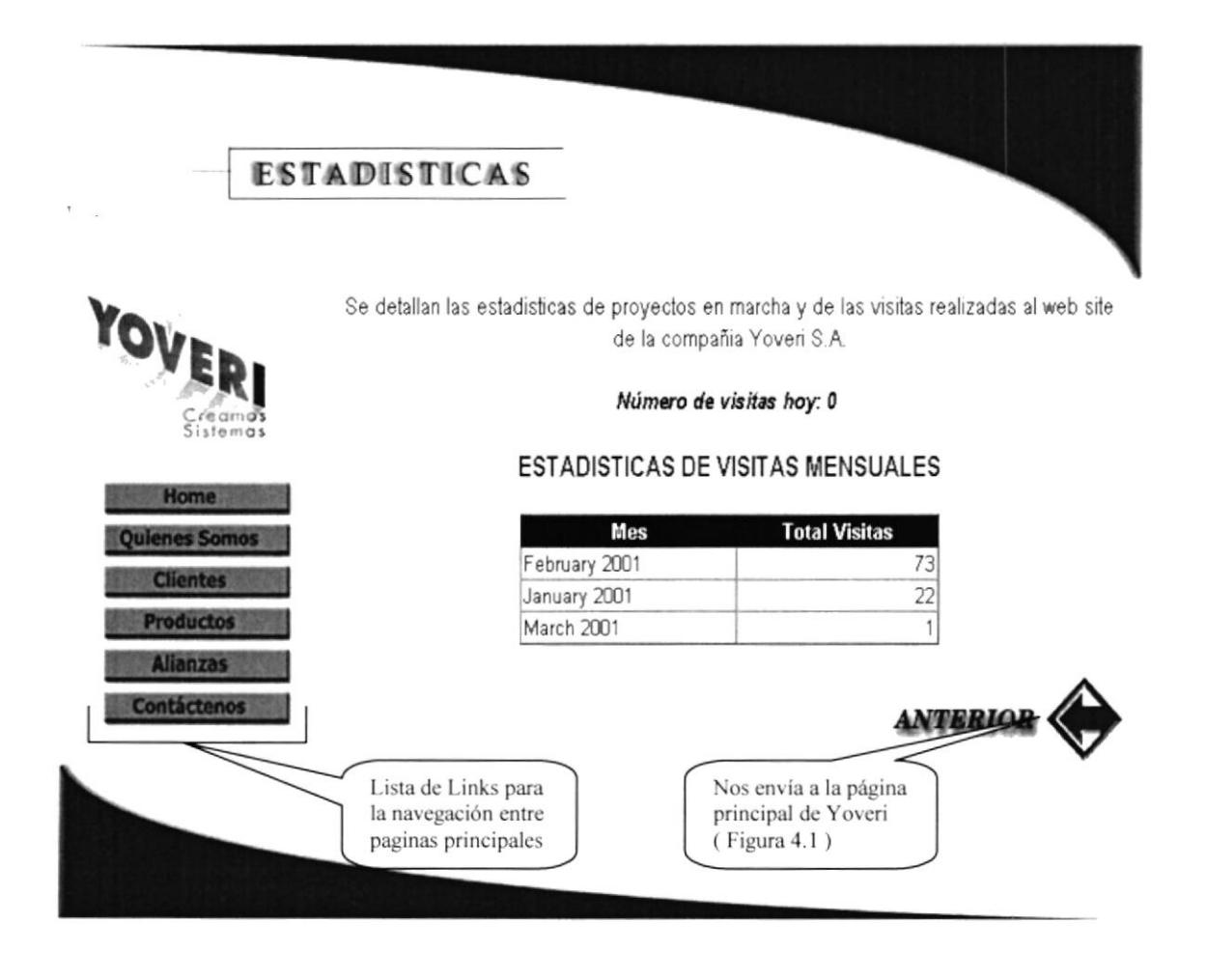

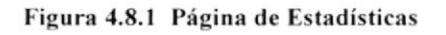

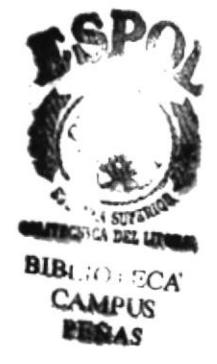